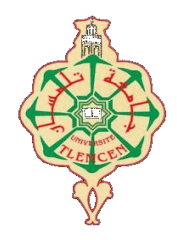

جامعة أبو بكر بلقايد – تلمسان

**Université Abou Bakr Belkaïd de Tlemcen**

**Faculté de Technologie Département de Génie Biomédical Laboratoire de Recherche de Génie Biomédical**

### **MEMOIRE DE PROJET DE FIN D'ETUDES**

**Pour l'obtention du Diplôme de**

# **MASTER en GENIE BIOMEDICAL**

*Spécialité :* **Informatique Biomédicale**

**Présenté par : BENOUADAH Ali et GUENDOUSSI Norelhouda**

# **Conception et réalisation d'une application pour la gestion du dossier médical personnel (Etude de cas : CHU Algérien)**

### **Soutenu le 11 septembre devant le Jury**

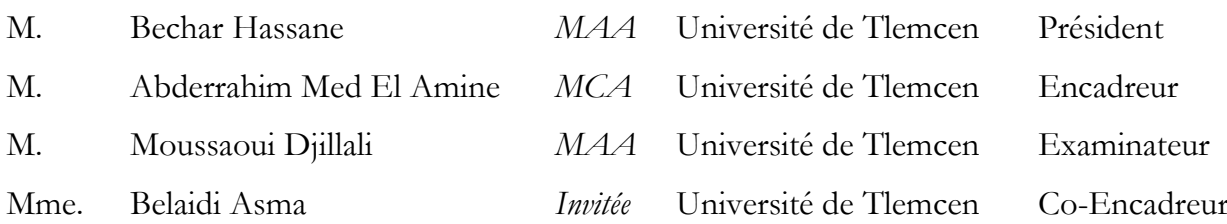

### **Année universitaire 2016-2017**

# Dédicace

Avec toute la gratitude et la fierté, je dédie ce modeste travail à mes chers parents et mon grand frère mon deuxième père Elhadj Ahmed pour tous les sacrifices qu'ils m'ont donné pour atteindre ce niveau, j'espère ne pas les décevoir et leur souhaiter tout le meilleur et le bonheur...

### À mes frères Mohamed BM et Youcef...

À toutes mes chères sœurs et à leurs enfants...

À ma binôme ...

À tous mes amis et surtout Abdelkader Belkadi,

Abdelmalik Taleb, Noureddine Debiane et Youce fAliarous…

À tous mes collègues en GBM...

À tous ceux qui m'ont aidé de près ou de loin...

# Benouadah Ali

# Dédicace

C'est avec profonde gratitude et sincères mots, que je dédie ce travail de fin d'études à mes chers parents pour leurs sacrifies et leurs soutiens pour ma réussite dans tout ce que je fais, j'espère qu'un jour je pourrai leurs rendre un peu de ce qu'ils ont fait pour moi, que Dieu leurs prête du bonheur et longue vie.

A ma chère tante mimi qui m'a toujours encouragé et être toujours prés de moi ;

A mes chers frères, que Dieu vous donne que le bonheur et la réussite ;

A mon binôme pour tout ce qu'il a fait pour la réussite de ce travail ;

A mes deux chères amis et agréables sœurs, mes perles qui étaient toujours prés de mon cœur

### Amina et Fatima Zahra;

A tout membre de **ma famille** et tout mes amis de plus proche au plus loin, tout le bonheur...

# Guendoussi Norelhouda

# Remerciements

Avant tout nous remercions *Allah* qui nous a donné le courage et la volonté pour accomplir ce travail.

Nous remercions notre professeur et encadreur M. ABDERRAHIM Mohamed Amine, c'est à lui que nous avons pu parcourir ce chemin et arrivé à un tel résultat, merci Monsieur pour votre aide, encouragement, patience et pour vos conseils qui ont un grand impact dans la réussite de notre projet.

Ainsi nous remercions notre Co-encadreur Madame Belaidi Asma pour tous les conseils et informations qui nous à aider durant notre travail.

Nous tenons à remercier aussi les membres de Jury M. Bechar Hassane et M. Moussaoui Djillali qui vont lire et examiner notre projet de fin d'études.

Et bien sur nous remercions tous les enseignements du département du GBM pour leurs efforts durant tous notre chemin universitaire.

# Résumé :

Ce mémoire s'inscrit dans le cadre de la conception et la réalisation d'une application pour la gestion du dossier médical personnel, l'objectif est de réaliser une application qui permet de regrouper tout le contenu du dossier médical, elle doit être partagée, sécurisée, simple et facile à utiliser.

Comme le contenu du dossier médical est très varié, nous n'avons pas utilisé le modèle relationnel car il ne permet pas un meilleur stockage des données non structurées et par conséquent, nous avons opté pour l'utilisation du modèle XML pour stocker et organiser nos données.

Nous avons réalisé une application web disponible et sécurisé, elle permet un meilleur stockage et partage de données médicales entre professionnels de santé, et permet à chaque patient de consulter son dossier médical à tout moment.

ملخص:

هذه المذكرة كتبت في إطار تصميم وإنجاز تطبيق لإدارة الملف الطبي الشخصي، والهدف منها هو إنشاء تطبيق يجمع ويدمج جميع محتويات الملف الطبي، بحيث تكون متشاركة، محمية، بسيطة وسهلة الاستخدام، لذا قمنا بدراسة هذا الملف بعناية على أرض الواقع لمعرفة محتوياته بالتفصيل.

بما أن محتوى الملف الطبي متنوع جدا، ويمكن أن يشمل معلومات غير منتظمة، وهياكل غير محددة بشكل واضح، لا يمكن استخدام نموذج التخزين العلائقي لعدم ضمان تخزين جيد للبيانات غير المهيكلة لأنه غير مختص في تخزين هذا النوع من البيانات.

لذلك توجهنا نحو النموذج غير العلائقي مع اختيار لغة الترميز القابلة للامتداد XML لتخزين وتنظيم البيانات.

لقد تمكنا من إنشاء تطبيق ويب آمن ومتاح لكل مستخدم، يوفر تخزين وتبادل أفضل للبيانات الطبية بين المختصين في مجال الصحة، ويسمح لكل مريض بالإطلاع على ملفه الطبي في أي وقت.

# Abstract

This memory is part of the design and implementation of an application for the management of the personal medical file, the objective is to realize an application that allows to regroup all the contents of the medical file, it must be shared, secure, simple and easy to use, so we studied this file carefully to know its contents in detail.

Since the content of the medical file is very varied, one can have irregular information, and structures badly defined, one can not use the relational model because it does not allow a better storage of unstructured data.

So we are oriented towards the non-relational model and chosen XML to store and organize our data.

We have managed to create a web application that is available and secure for each user, allows better storage and sharing of medical data between healthcare professionals, and allows each patient to consult his / her medical file at any time.

# Sommaire :

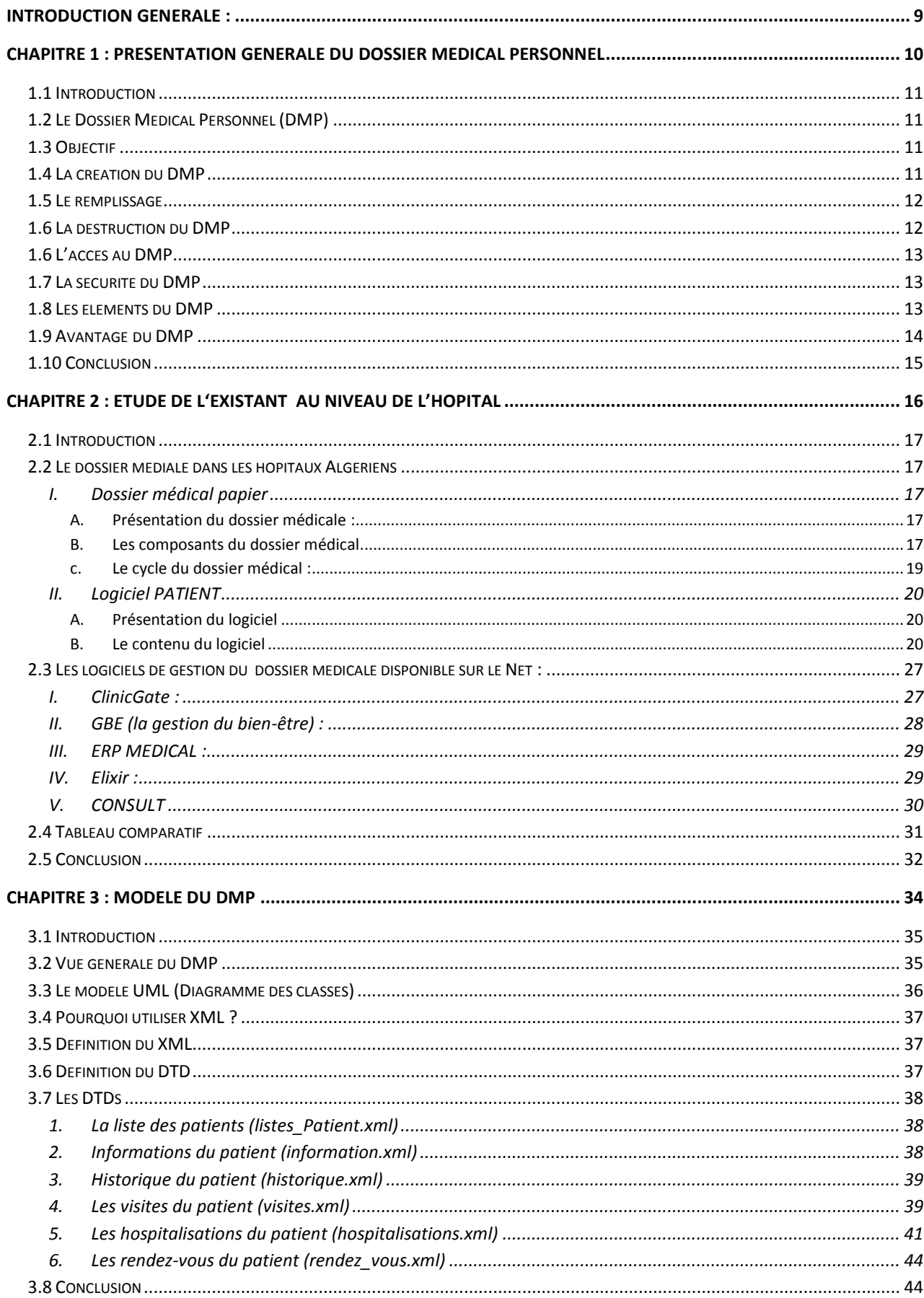

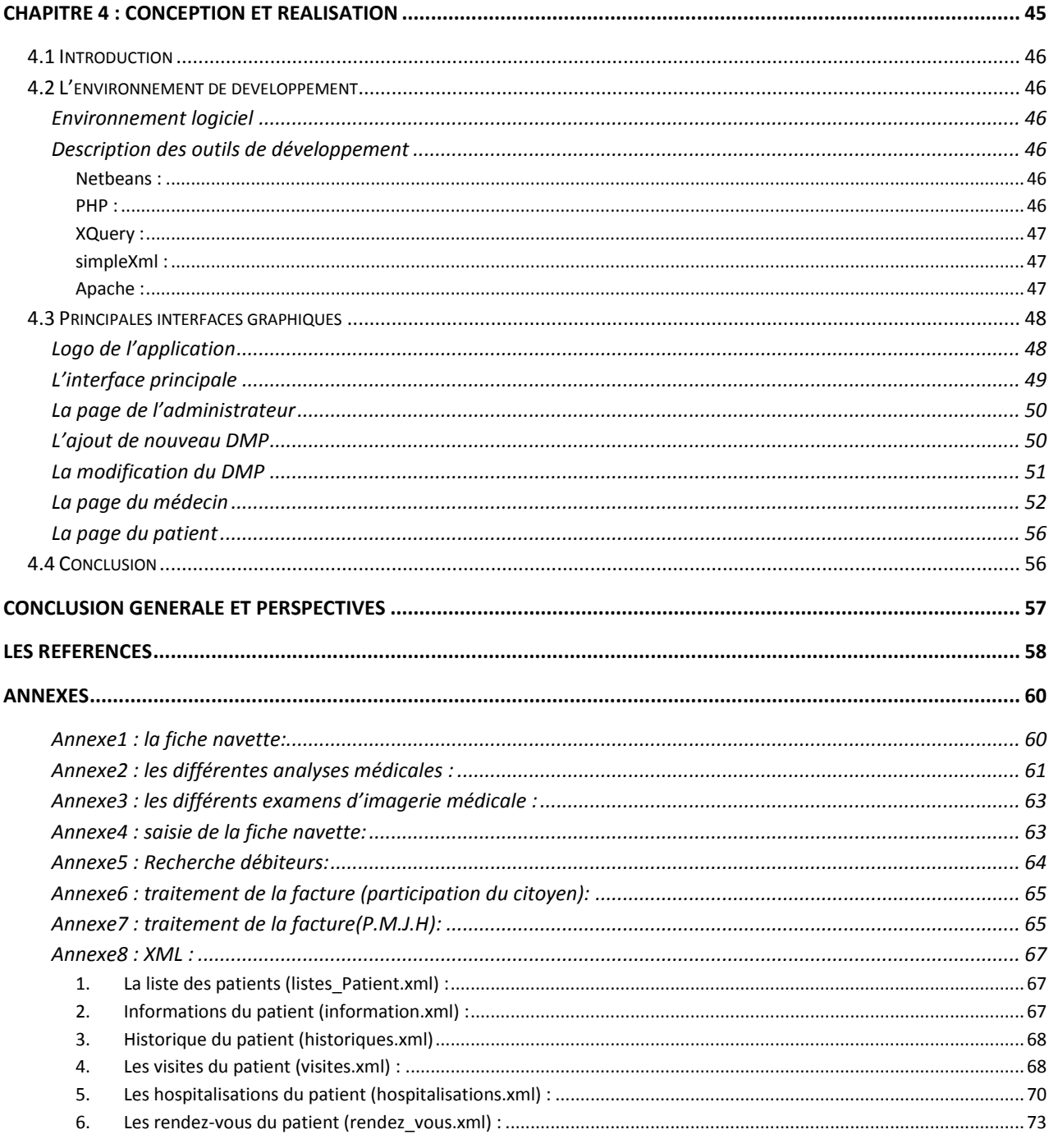

# Liste des figures :

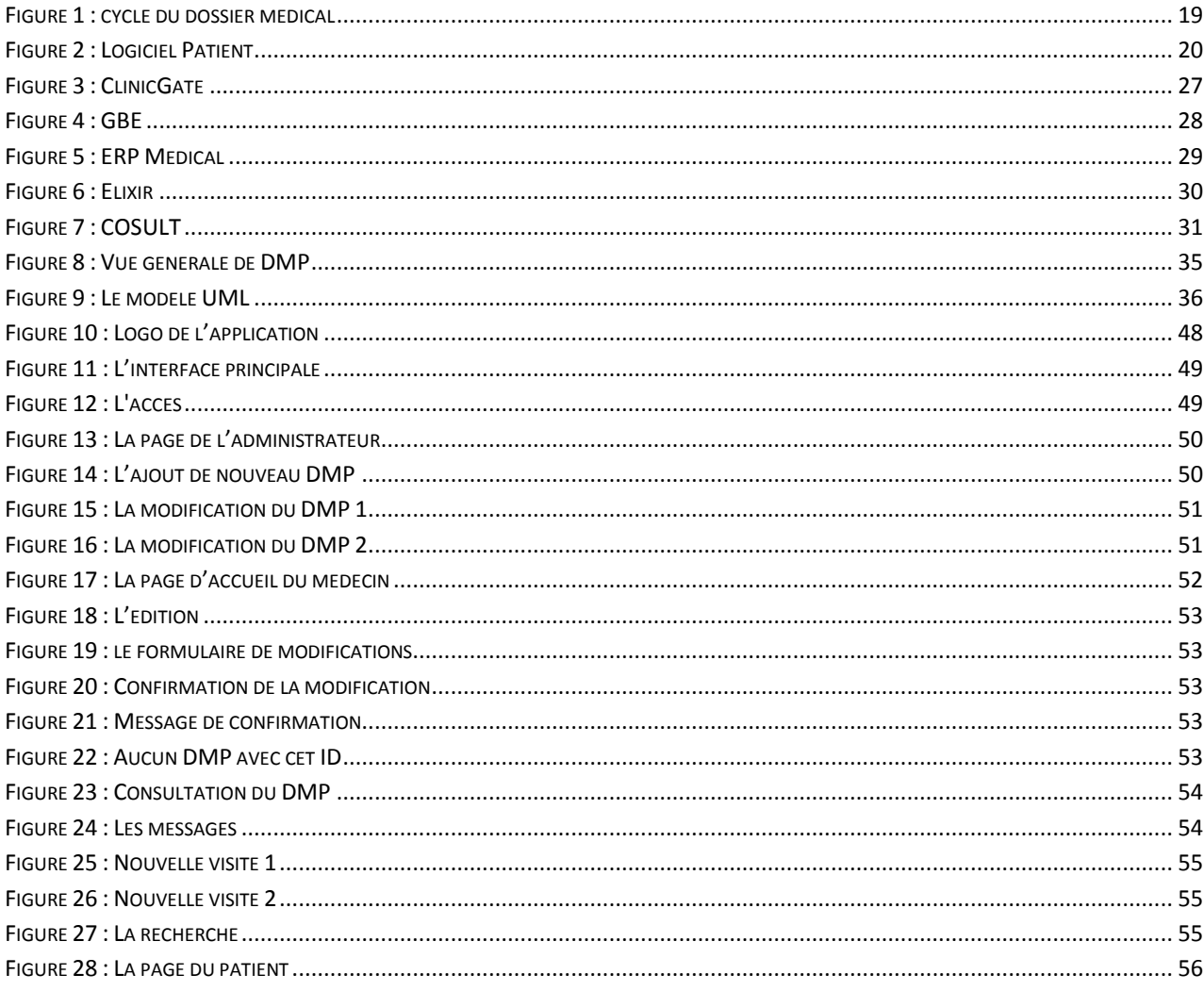

# <span id="page-8-0"></span>Introduction générale :

L'apparition de l'informatique a conduit à plusieurs changements dans différents domaines, ceci s'applique aussi sur le domaine médical, l'utilisation des nouvelles technologies s'accélère de plus en plus, l'informatisation est devenue un phénomène primordial dans nos jours.

L'un des projets majeurs dans le domaine médical est la mise en place d'un dossier médical informatisé, qui est un outil moderne et adéquat pour favoriser les coordinations des soins et faciliter le partage des informations entre les professionnels de santé.

Plusieurs projets dans ce contexte ont été réalisés. Aujourd'hui, il existe plusieurs logiciels de gestion du dossier médical personnel (informatisé), mais ils sont soit incomplets (ne comprennent pas tous les composants du dossier), soit qu'ils utilisent les méthodes classiques pour stocker les données (le modèle relationnel qui ne permet pas un meilleur stockage des données non structurées).

Notre but dans ce travail est de créer un dossier médical personnel qui aide à abandonner le plus possible les versions papiers dans plusieurs fonctionnalités, et qui permet un meilleur stockage de données pour cela ce dossier doit être :

- Complet et rassemble tout les informations concernant le patient et la coordination de ses sois.
- Il doit permettre au professionnel de santé de partager l'information de façon sécurisé et à tout moment.
- Faciliter la recherche de n'importe quelle information structurée et non structurée qui se trouve dans le dossier.

Pour réaliser notre travail, nous allons suivre la démarche suivante :

Le premier chapitre décrit de façon générale le dossier médical personnel pour comprendre c'est quoi exactement le dossier médical personnel !quelles sont les composants et les avantages de ce dernier.

Le deuxième chapitre présente une étude de l'existant au niveau national, quelques logiciels existants sur le net et une comparaison entre ces derniers.

Dans le troisième chapitre nous avons proposé un modèle pour le dossier médical en utilisant le digramme des classes UML (Unified Mödling Langage) et les DTD (Document Type Definition ou en français Définition de Type de Document) des différents documents XML.

le chapitre quatre décrit notre implémentation du dossier médical.

# <span id="page-9-0"></span>**CHAPITRE 1**

# <span id="page-9-1"></span>Présentation générale du Dossier Médical Personnel

# **1.1 Introduction**

<span id="page-10-0"></span>Ce chapitre est une présentation générale du dossier médical personnel, il présente l'objectif de ce dossier, les étapes de création, les éléments constituants, les différents avantages, comment accéder et remplir le dossier et comment le sécuriser.

# <span id="page-10-1"></span>**1.2 Le Dossier Médical Personnel (DMP)**

Le DMP est un dossier médical informatisé appartient à la personne soignée (c'est le patient qui choisi les médecins et professionnels de santé qui seront autorisés à l'utiliser), il est sécurisé (il garantit un très haut niveau de sécurité et de confidentialité des données personnelles) et partagé entre les professionnels de santé avec l'accord préalable du patient [1], Il permettra aux professionnels de consulter :

- L'historique clinique et médicamenteux d'un patient indépendamment du lieu et du moment.
- Les données démographiques du patient, adresse date de naissance et numéro d'immatriculation et le numéro d'identification du patient,…etc.
- Il rassemble les informations médicales relatives à un patient, nécessaires à la coordination des soins : prescriptions, synthèses médicales, comptes rendus d'hospitalisation, résultats d'analyses, mentions d'allergies, ... etc. [2]

# <span id="page-10-2"></span>**1.3 Objectif**

Le but principal du DMP est de fournir au médecin traitant l'information la plus complète pour qu'il puisse proposer le traitement ou les examens les plus adaptés et même d'éviter des redondances inutiles d'examens ou de prescriptions.

Il a aussi comme objectif d'accélérer les capacités de l'ensemble des acteurs à produire et à partager des données de santé de manière [sécurisée,](https://fr.wikipedia.org/wiki/S%C3%A9curit%C3%A9_informatique) dans le but de mieux coordonner les soins [3].

# <span id="page-10-3"></span>**1.4 La création du DMP**

La création du DMP se fait à la demande du patient par un médecin ou une structure de soins [3], lors d'une consultation médicale ou lors d'une admission au sein d'un Centre Hospitalier [4].

En pratique, tout professionnel de santé peut créer un DMP : médecin généraliste et spécialiste, radiologue, infirmier, pharmacien, etc. [1]

Le médecin, ou la structure de soin doit normalement disposer d'un logiciel compatible. Sinon, il est possible de se connecter directement par Internet sur le dossier [3].

C'est également par Internet que le patient se connecte, prend connaissance, puis gère son dossier, y compris les droits d'accès des professionnels de santé. Le dossier est la propriété du patient avant tout, il est obligatoire d'informer le patient sur le fonctionnement du DMP, ce que cela implique et sur leurs droits.

Puis, une fois informé, il donne son consentement oral. Ce dernier est recueilli en cochant une case dans l'écran informatique. Pas de document papier à signer ni à conserver. Le système informatique garde la trace du consentement.

Tout est porté dans le DMP, y compris le lieu de création et l'identité de la personne qui l'a créé.

Le patient doit disposer d'une [carte Vitale](https://fr.wikipedia.org/wiki/Carte_Vitale_2) et d'un [Identifiant National de Santé](https://fr.wikipedia.org/wiki/Identifiant_national_de_sant%C3%A9) (INS), fourni à la création du dossier. Le médecin, ou les autres personnels soignants, doivent disposer d'une [carte](https://fr.wikipedia.org/wiki/Carte_de_professionnel_de_sant%C3%A9)  [de professionnel de santé](https://fr.wikipedia.org/wiki/Carte_de_professionnel_de_sant%C3%A9) et de l'INS du patient si le dossier existe déjà. La sécurité d'accès est assurée par la carte Vitale et par la carte professionnelle de santé.

Ensuite, insérer la carte vitale du patient dans le lecteur afin de créer le DMP [1].

La sécurité d'accès au DMP repose sur le couple « identifiant (INS) - mot de passe », via une liaison Internet protégée [\(HTTPS\)](https://fr.wikipedia.org/wiki/HTTPS) [3].

Le système va vérifier que le patent n'a pas déjà un DMP.

Ensuite le patient doit cocher les actions qu'il autorise sur son DMP(le nom et les données des personnelles autorisées).

Le DMP alors est créé, la chargée d'accueil va remettre au patient son « document des secrets» qui atteste de cette création et liste les codes qui seront nécessaires au patient pour consulter son DMP à tout moment même chez lui [1].

# <span id="page-11-0"></span>**1.5 Le remplissage**

Les professionnels de santé peuvent ajouter des documents pendant un rendez-vous ou endehors, si le patient les y autorise. Un professionnel de santé a le droit de refuser de créer un DMP mais il est « tenu » de l'alimenter si le patient le souhaite. Toutefois, aucune sanction légale n'est prévue pour l'instant en cas de refus.

Le DMP comprend aussi un espace « personnel » où le patient peut ajouter les documents qu'il juge utile pour sa prise en charge. [5]

### <span id="page-11-1"></span>**1.6 La destruction du DMP**

Le patient a la possibilité de décider à tout moment de fermer son DMP : les données sont alors conservées durant dix ans. Durant cette période, il peut demander qu'il soit ré activé par un professionnel de santé avec les données qu'il contient.

Il peut également demander la destruction totale ou partielle de son DMP. La destruction est irréversible. [1]

# <span id="page-12-0"></span>**1.6 L'accès au DMP**

Le DMP appartient au patient, c'est lui qui décide quel médecin ou professionnels de santé peut y accéder, à consulter son DMP et à y ajouter des documents médicaux.

Il peut également demander que certains documents soient masqués, c'est-à-dire que seul l'auteur du document, le médecin traitant et le patient peuvent avoir accès à ce document.

Dans certains cas, les professionnels de santé peuvent rendre temporairement 'non visible' certains documents médicaux jugés sensibles. Ces documents seront visibles une fois que le patient aura été informé de son contenu. [1]

# <span id="page-12-1"></span>**1.7 La sécurité du DMP**

Chaque patient se voit attribuer un Identifiant National de Santé (INS), unique et différent du numéro de sécurité sociale. Pour accéder à son dossier en ligne, il utilise ensuite un identifiant et un mot de passe privé. Les professionnels de santé doivent, eux, s'identifier avec leur carte professionnelle.

Quand quelqu'un consulte le dossier, son identité, la date et l'objet de la visite sont enregistrés dans un historique consultable par le propriétaire. [5]

### <span id="page-12-2"></span>**1.8 Les éléments du DMP**

Le DMP est composé de plusieurs informations différentes :

### **A) LE DOSSIER SOCIO-ADMINISTRATIF :**

- Nom complet actualisé
- Sexe
- Date de naissance
- Numéro du dossier
- Adresse
- Téléphone
- Profession
- Numéro de sécurité sociale
- Personne à contacter

### **B) RENCONTRE :**

- Nom du médecin
- Date de la rencontre
- Type de contact (par mail, tel...)
- Décisions.
- C) **HISTOIRE MEDICALE ACTUALISEE ET FACTEURS DE SANTE :**
- Antécédents personnels
- Antécédents familiaux
- Facteurs de risque
- Vaccinations et autres actions de préventions et dépistage[6]

### **D) INFORMATIONS RECUEILLIES DES LE 1ER CONTACT ET DURANT LE SEJOUR :**

- la lettre du médecin qui est à l'origine de la consultation ou de l'admission.
- les motifs d'hospitalisation.
- la recherche d'antécédents et de facteurs de risques
- les conclusions de l'évaluation clinique initiale
- la nature des soins dispensés et les prescriptions établies lors de la consultation externe ou du passage aux Urgences
- les informations relatives à la prise en charge en cours d'hospitalisation : état clinique, soins reçus, examens para cliniques, notamment d'imagerie,
- les informations sur la démarche médicale adoptée dans certaines conditions.
- le dossier d'anesthésie
- le compte rendu opératoire ou d'accouchement
- la mention des actes transfusionnels pratiqués sur le patient et le cas échéant, copie de la fiche d'incident transfusionnel.
- les éléments relatifs à la prescription médicale, à son exécution et aux examens complémentaires [7]

### E) **LES INFORMATIONS FORMALISEES ETABLIES A LA FIN DU SEJOUR COMPORTANT NOTAMMENT :**

- le compte rendu d'hospitalisation et la lettre rédigée à l'occasion de la sortie,
- la prescription de sortie et des doubles d'ordonnances de sortie,
- les modalités de sortie (domicile, autres structures),
- la fiche de liaison infirmière.

[7]

### <span id="page-13-0"></span>**1.9 Avantage du DMP**

- Le DMP facilite la coordination des soins entre les différents professionnels de santé. Il doit permettre une prise en charge partagée du dossier patient au sein des différentes structures de soins.
- Facilite l'exercice professionnel quotidien par la fourniture d'outils permettant de retrouver les informations rapidement selon plusieurs critères: par nature des données (cliniques, biologiques, imagerie), par ordre chronologique, par nom, par âge, par lieu de domiciliation, par type d'affection.
- Apporte une aide à la décision, à l'évaluation et aux études cliniques en permettant l'utilisation de protocoles de prise en charge prédéfinis établis à partir des référentiels de pratiques. Ces protocoles comporteront des formulaires de saisie correspondant aux données structurées nécessaires à l'évaluation de la qualité des soins dispensés dans le réseau, à la recherche clinique coopérative régionale, aux études épidémiologiques et à la traçabilité du parcours du patient dans le système de soins.
- Le DMP par Internet offre en plus de ces services, la possibilité pour le patient d'accéder à son dossier à n'importe quel endroit du monde et en plusieurs langues. De plus, il permet de favoriser la prise de conscience et la prise en charge par le patient lui-même de sa santé grâce par exemple à l'implémentation de messages d'alerte automatique (rappel de vaccinations obligatoires, de consultations annuelles ou d'examens complémentaires à effectuer.[6]

# <span id="page-14-0"></span>**1.10 Conclusion**

Le DMP est un système de gestion informatisé du dossier patient destiné à remplacer le traditionnel dossier papier.

C'est un outil fondamental de communication, de partage des informations, des résultats d'examens.

Il est gratuit, pratique, simple et utile, sécurisé et sûr.

# <span id="page-15-0"></span>**CHAPITRE 2**

# <span id="page-15-1"></span>Etude de l'existant au niveau de l'hôpital

# **2.1 Introduction**

<span id="page-16-0"></span>Dans ce chapitre nous allons faire une étude de l'existant du dossier médical papier et son cycle dans l'hôpital,

Ensuite on va présenter le logiciel disponible au niveau de l'hôpital et quelques logiciels existants dans le domaine, puis faire une étude comparative entre leurs fonctionnalités afin de découvrir les distinctions entre eux et finir par une petite conclusion.

# <span id="page-16-2"></span><span id="page-16-1"></span>**2.2 Le dossier médiale dans les hôpitaux Algériens**

### **I. Dossier médical papier**

### <span id="page-16-3"></span>A. Présentation du dossier médicale :

Le dossier médical patient (version papiers) se trouve au niveau de chaque service, sous forme d'une enveloppe qui contient tous les papiers et les informations concernant l'hospitalisation du patient.

Ce dossier reste toujours à l'hôpital.

En cas d'hospitalisation il reste près du patient, une fois le patient quitte l'hôpital, son dossier va être destiné vers l'archive (après une semaine), et il reste dans l'archive 5 ans.

### <span id="page-16-4"></span>B. Les composants du dossier médical

### 1. L'enveloppe du dossier porte les informations suivantes :

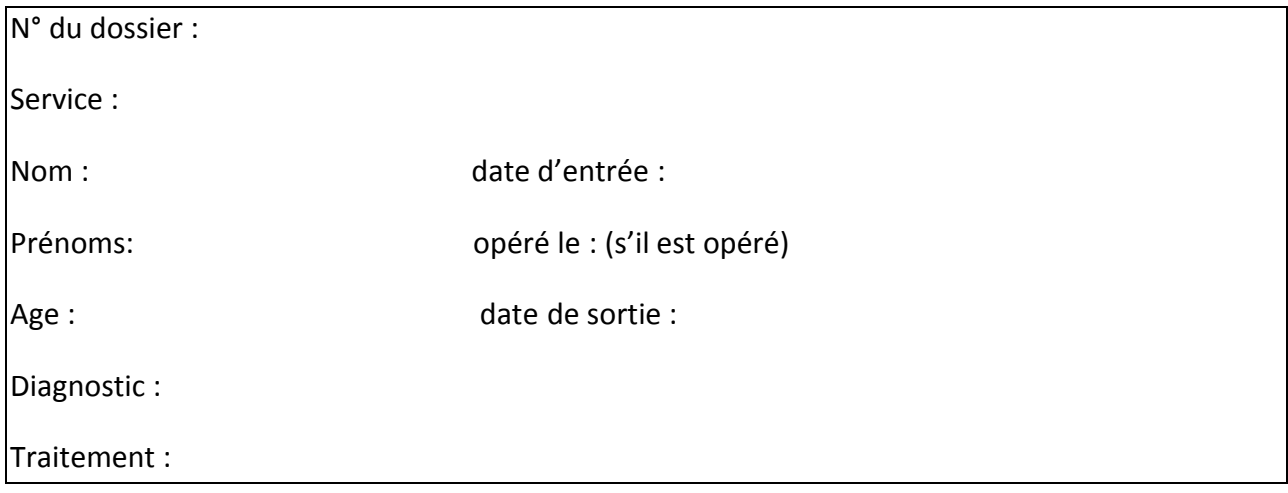

Le dossier comprend :

- **2.** L'accord d'hospitalisation : c'est une feuille que le médecin donne au patient afin de la représenter chez l'administration, elle contient les informations du patient et le service concerné.
- **3.** Bulletin d'admission : c'est une feuille remplie au niveau du bureau des entrées, elle contient toutes les informations du patient et le mode d'admission.

**4.** la fiche navette : c'est une fiche qui contient toutes les informations du malade, dès son entrée à l'hôpital jusqu'à sa sortie, elle suit le patient ou il va, on trouve dedans les différents actes effectués sur le malade pendant son hospitalisation, (par exemple les examens radiologiques, les prélèvements du sang, les médicaments consommés, les injections, les mesures de la température) à l'intérieur de l'établissement ou à l'extérieur.

Il existe deux types : le 1<sup>er</sup> en cas du séjour, le 2<sup>èm</sup> en cas d'hospitalisation (voir annexe1)

- 5. Les demandes des examens biologiques (voir annexe2)
- 6. Les résultats des analyses biologiques
- 7. Les demandes des examens d'imagerie médicale
- 8. Les différents examens d'imagerie médicale (voir annexe3)
- 9. Les comptes rendus des examens d'imagerie médicale
- 10. Les ordonnances
- **11.**Fiche de transfert entre établissement de santé : on utilise cette fiche en cas d'évacuation du malade entre les établissements de santé, elle contient les renseignements du patient, de l'établissement d'origine et le motif de transfert
- **12.**Feuille de température : c'est une feuille qui contient les différents changements de la température du malade pendant son hospitalisation.
- **13.**Dossier anesthésique, feuille de réanimation et le protocole opératoire: on trouve ces trois fiches ou cas ou le malade nécessite une intervention chirurgicale, elles présentent les conditions du malade et les différents actes effectués par le malade ou l'infirmier au niveau du post opéré ou le bloc opératoire ou le service de réanimation.
- **14.**Le résumé clinique de sortie: c'est un résumé remplis par le médecin après la sortie du malade, il précise tous les actes effectués au malade pendant son séjour à l'hôpital.
- 15. Le résumé standard de sortie (annexe)

### c. Le cycle du dossier médical :

<span id="page-18-0"></span>Le départ du cycle du dossier médical commence lors de l'arrivé du patient à l'établissement de santé, (le patient vient à l'hôpital soit évacué d'un autre établissement de santé, dans ce cas il ramène la fiche de transfert entre établissements de santé qui présente la situation et conditions du patient, soit il arrive pour la 1<sup>ère</sup> fois, il passe par les urgences et voit un médecin généraliste, il lui donne l'accord d'hospitalisation et les différents examens qui 'il faut faire), alors il fait les examens prescrits par le médecin et il va au bureau des entrées pour qu'il s'inscrit en présentant l'accord du médecin et la carte d'identité, les agents administratives inscrivent son entrée et lui imprime son bulletin d'admission avec la fiche navette.

Il prend ces derniers et il part au service vers lequel il a été dirigé, dans le service et pendant la durée de son hospitalisation, les médecins et infirmiers doivent saisir tout acte qu'ils ont effectué pour le patient, dès son arrivée au service jusqu'à sa sortie en précisant la date et l'heure de chaque acte, même les mouvements du patient entre les services, ils doivent être prescrits dans son dossier.

Lors de sa sortie du service, le patient prend la facture des frais symboliques et va au guichet des quittances pour payer ces frais et quitte l'hôpital, ensuite les secrétaires médicaux prennent le rôle de saisir le résumé standard de sortie, et rapporter le dossier au bureau des entrées.

Dans ce dernier, les agents saisirent la sortie du malade et son mode de sortie et le passent vers le guichet des quittances pour vérifier le payement, et enfin le dossier se transfert vers l'archive où il va rester.

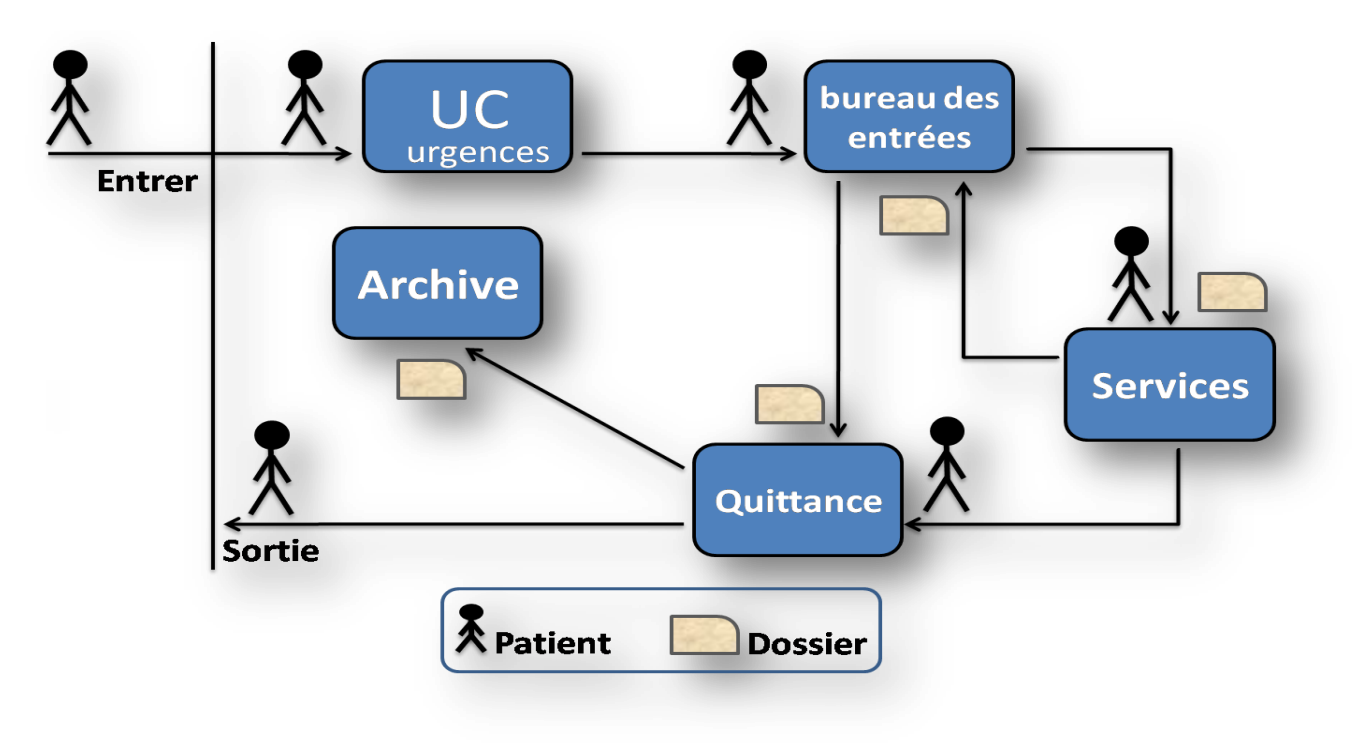

<span id="page-18-1"></span>**Figure 1 : cycle du dossier médical**

### **II. Logiciel PATIENT**

<span id="page-19-0"></span>Il existe un logiciel de gestion des patients dans la plupart des hôpitaux au niveau national, il s'appelle 'PATIENT', nous avions l'occasion de découvrir ce logiciel dans l'hôpital 'EPH Frères KHATIB Ouled Mohamed CHLEF'.

### <span id="page-19-1"></span>A. Présentation du logiciel

Patient, version 09.10, est un logiciel utilisé dans le bureau des entrées, il est partagé en réseau depuis 2009. Ce logiciel est réalisé par Mlle ABDI (CHU Mustapha, Alger) en collaboration avec Mr.Benkaci(MSPRH).

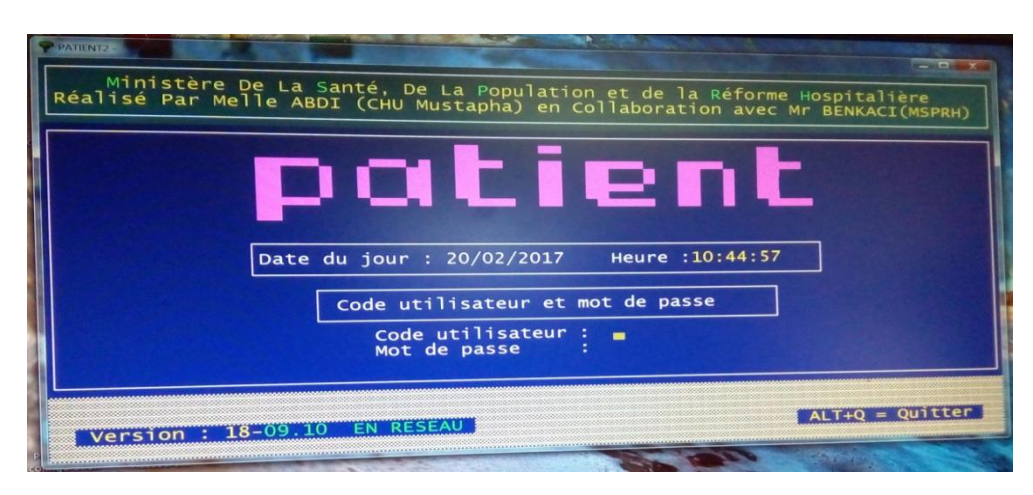

**Figure 2 : Logiciel Patient**

<span id="page-19-3"></span>L'accès à ce logiciel est sécurisé par un code et un mot de passe pour chaque utilisateur.

### <span id="page-19-2"></span>B. Le contenu du logiciel

Il contient essentiellement un menu principal regroupant la liste des tâches disponibles sur le logiciel :

- 1. Admission
- 2. Transfert interservices
- 3. Renseignement
- 4. Sortie
- 5. Décomptes
- 6. Saisie quittance
- 7. Archives
- 8. Editions
- 9. Données nationales

Nous allons décrire les différentes options disponibles et utilisées (il ya certaines options qui ne sont pas utilisées).

- 1. Admission
- a. *Saisie bulletin d'admission* : il permet de saisir le billet de salle pour un malade, il suffit de remplir les renseignements nécessaires du malade :

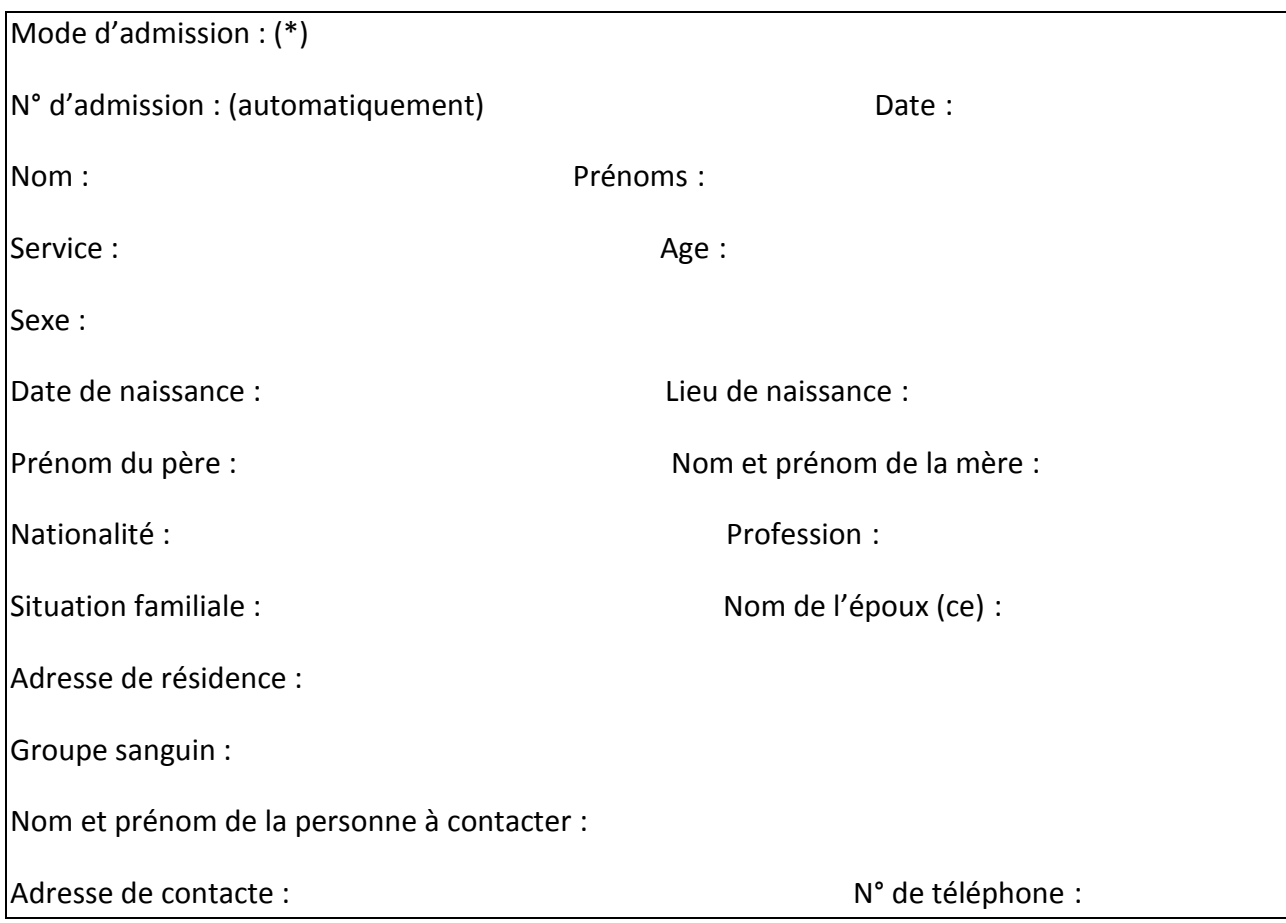

Les renseignements nécessaires à remplir sont présentés dans l'écran de saisi suivant:

(\*) : Mode d'admission : il présente comment le malade est admis à l'hôpital, soit par:

- **Admission normale**
- **Maternité**
- **Naissance**
- **Urgence**
- **Hôpital du jour**
- **Victime événement.**
- **Evacuation** (s'il est transféré d'un autre établissement de santé)
- **Accidente** (s'il a fait un accident)

Pour le mode évacuation ajouter les données qui sont présentés dans l'écran de saisi suivant:

Code : (le code de la wilaya+ le code de la commune+ code de l'établissement)

Libellé :

N° de prise en charge santé :

Nom du médecin traitant :

Motif d'évacuation : - Manque de spécialité

-Manque de place

- Manque de matériel

Références de l'accompagnateur : (l'infirmier qui accompagne le malade)

Pour le mode accidenté d'autres informations sont ajoutées :

Circonstance : (Accident de travail/Accident de circulation/Coups et blessures/Divers)

Libellé :

Malade évacué par : (protection civile/ambulance santé/citoyen/taxi/autres/SAMU)

Référence accompagnateur :

Date de l'accident : heure :

Lieu de l'accident :

Autorité chargée de l'enquête : (police/gendarme/ autres).

b. *Saisie garde malade(G.M)* : les données nécessaires pour saisir la fiche du garde malade sont présentés dans l'écran de saisi suivant :

Le N° d'entrée : (numéro de l'entrée du malade)

Date d'entrée : (entrée du malade)

Service/unité : (dans lequel le patient est présent)

Type pièce d'identité(PID) du G.M : (permet de conduire/carte d'identité/ passeport)

N° : de la pièce d'identité date/lieu de délivrance :

Nom : prénoms :

Sexe : lien de parenté : (entre le malade et le G.M)

Date d'entrée du G.M : heure d'entrée du G.M :

Date de sortie du G.M : heure de sortie du G.M :

#### 2. Transfert inter-service

Cette tâche permet de transférer le malade du service d'origine vers un autre service, les informations nécessaires à remplir sont présentés dans l'écran de saisi suivant :

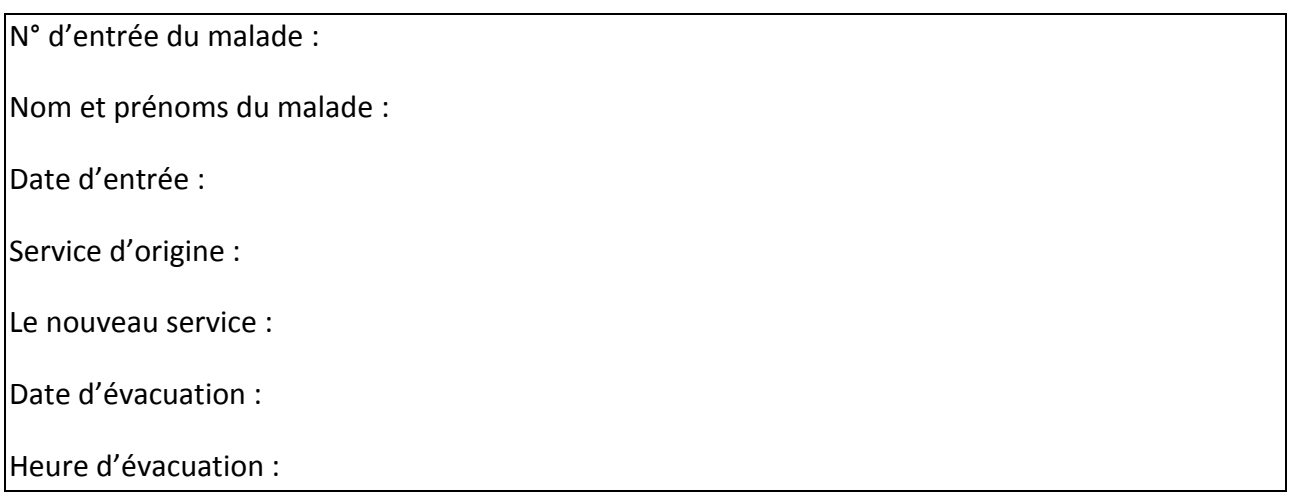

#### 3. Renseignements

Cette tâche aide à trouver ou chercher un patient qui a déjà été présent dans l'établissement, soit :

- Dans l'année en cours (2016/2017)
- À partir d'archives (avant 2016).

Il suffit de saisir le nom du malade ou bien l'information de laquelle on est sûr, ensuite il va s'afficher un tableau contenant une liste des malades proposés.

A partir de cette liste on peut trouver le malade recherché.

#### 4. Sortie

Cette option permet de saisir la sortie du malade, on trouve dans le sous menu :

- a. *Permission* (dans le cas où le malade souhaite avoir une permission pour sortir de l'hôpital pour une courte durée)
- b. *Sortie* (dans le cas ou le malade termine son traitement et il doit quitter l'établissement)
- c. *Résumé standard de sortie* (pour imprimer un résumé qui contient les informations du malade ainsi les conditions de sa sortie de l'établissement)

Pour saisir la sortie du malade, il suffit de saisir les informations suivantes :

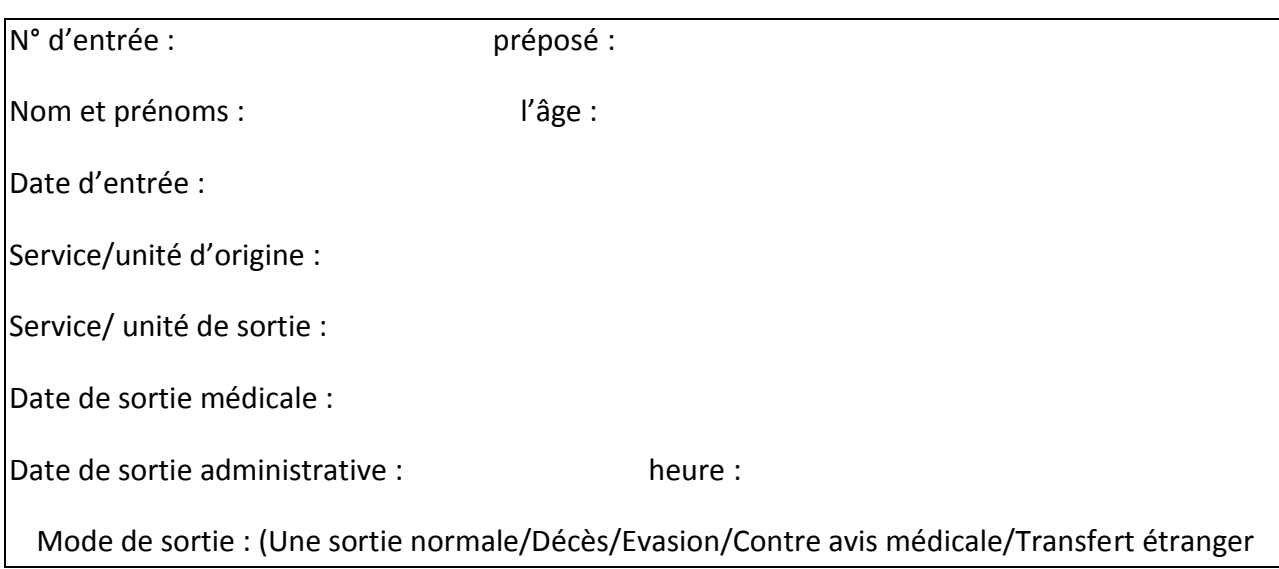

- 5. Décompte
- a. *la saisie de la fiche navette* (voir annexe4) : après la sortie du malade, il faut saisir toutes les informations contenant dans sa fiche navette, il suffit de saisir les données suivantes :

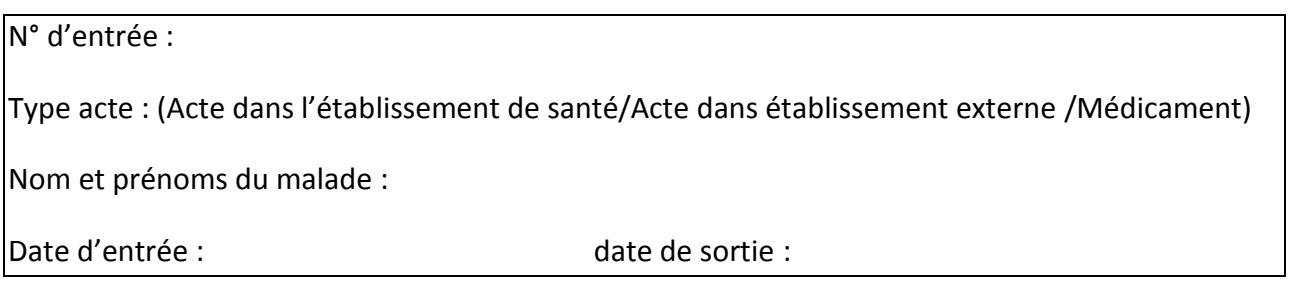

- b. *recherche des débiteurs* : pour saisir le statut social du patient, son statut par rapport à l'assurance. (voir annexe5)
- c. *Traitement de la facture (participation du citoyen)* : c'est la facture qui présente le prix symbolique que le citoyen doit payer. (voir annexe6)
- d. *Traitement de la facture (P.M.J.H)* :c'est la facturation de tous les actes que le patient a consommé pendant son séjour, présente les frais réels. (voir annexe7)
- e. *Annulation décomptes* : dans des cas rares on utilise cette opération, en cas d'une saisie erronée, elle permet d'annuler un décomptes d'un patient.
- 6. Saisie quittance :

Permet de saisir le montant que le patient doit payer.

N° d'entrée :

Nom et prénoms :

Numéro de quittance :

Montant quittance :

En saisissant le N° d'entrée, le nom et prénoms s'affiche, le N° de quittance est celui du bon du payement.

Ensuite on saisir le montant à payer.

#### 7. Archive

On trouve dans l'archive tous l'historique de l'hôpital des :

- Bulletin d'admission
- Carte sécurité sociale
- Carte de démuni
- Livret de famille
- Sortie
- Permissions
- Quittances
- Fiche navette
- **•** Débiteurs
- Pièce d'identité

#### 8. Éditions

On trouve dans éditions la liste suivante:

- a. *états individuels* : on cherche par numéro d'entrée du patient, elle permet d'imprimer ou afficher l'un des bulletins suivants :
- bulletin d'admission: pour imprimer/afficher une 2<sup>ème</sup> copie du bulletin d'admission,
- déclaration naissance : pour imprimer/afficher une déclaration de naissance.
- déclaration de décès : pour imprimer /afficher une déclaration de décès.
- certificat de séjour : pour imprimer/afficher un certificat qui preuve que le patient a passé une période précise dans l'hôpital
- certificat de présence : pour imprimer/afficher un certificat qui preuve que le patient est déjà dans l'hôpital.
- résumé standard de sortie: pour imprimer/afficher un résumé standard que le médecin a écrit.
- édition des comptes : imprimer/afficher les décomptes.

#### b. *états d'exploitation* :

- Mouvement des malades
- Liste malades évacués
- Liste malades (date donnée) : on sélectionnant la date et le mode d'admission et le service on obtient la liste des malades ayant ces conditions.
- Liste malades accidentes
- Liste victime événements
- Liste des naissances
- Liste des malades décédés
- Entrants hôpital jour
- Effectif journalier
- Retours après permission
- Liste séjours d'un malade
- Malades ayant dépassé date maximale
- Liste des gardes malades
- Etat hôpital étranger
- Liste des lits libres
- c. *états de statistiques* :

On trouve ici les statistiques de l'hôpital :

- Mouvement population hospitalier
- Nombre malades accidentes
- Nombre de naissance
- Nombre de décès
- Nombre d'évacuation
- Actes professionnels
- Consommation médicaments
- Entrants hôpital jour
- Nombre de gardes malades
- Hospitalisation par service/wilaya
- Hosp. / com. de wil. d'etabl
- NB sortant par pathologie

#### 9. Données nationales :

On trouve ici les listes suivantes :

- **Services**
- Etablissements
- Actes professionnels
- Actes clés
- Diagnostics
- Médicaments
- Caisses sécurité sociale
- Compagnies d'assurance
- Wilayas
- Communes

# <span id="page-26-0"></span>**2.3 Les logiciels de gestion du dossier médicale disponible sur le Net :**

### <span id="page-26-1"></span>**I. ClinicGate :**

Le logiciel embarque plusieurs fonctions intéressantes. La gestion des patients dans un premier temps avec des fiches complètes et bien organisées: informations civiles, antécédents, maladies, le tout étant accompagné d'images. A travers ces fiches, vous aurez un accès direct aux coordonnées du patient.

La gestion financière n'est pas oubliée avec une prise en compte des frais d'hospitalisation, des remboursements des assurances ou tout simplement de la gestion globale du budget d'un ou plusieurs services.

En marge, il est possible d'organiser des emplois du temps et assigner un docteur à telle ou telle intervention.

Enfin, on peut gérer en temps réel tout le stock de médicaments et tracer les entrées et les sorties. [8]

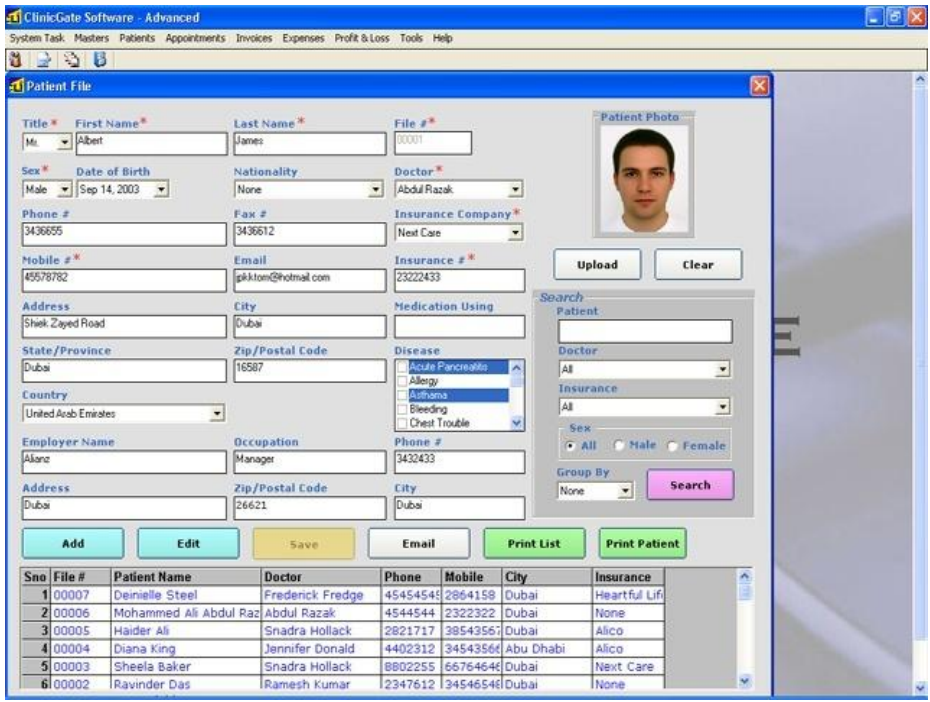

<span id="page-26-2"></span>**Figure 3 : ClinicGate**

### <span id="page-27-0"></span>**II. GBE (la gestion du bien-être) :**

Logiciel de la gestion des patients, il intègre les fonctionnalités suivantes :

 La gestion des patients, médecins, consultations, honoraires et protocoles (les listes, l'ajout, la suppression et la modification).

La fiche du patient, y compris les onglets suivants :

- Un pour la pathologie du patient.
- Un pour le détail du patient (Profession, situation de famille...)
- $\bullet$  La liste des consultations. Avec la date du 1<sup>er</sup> rendez-vous et le nombre de rendez-vous annulés.
- La fiche du médecin traitant, avec le suivi des correspondances.
- La liste des documents du patient. Il est possible de lier autant de documents à un patient que l'on veut.
- Et le dernier onglet pour le test du stress.

La gestion des consultations. Avec type de consultation, le protocole utilisé, le lieu de la consultation, le résultat obtenu, l'historique des consultations, l'historique des consultations du patient en cours. Avec la possibilité de consulter le détail de chaque consultation

Autres fonctionnalités :

- La possibilité de rechercher un patient via son numéro de téléphone (Très pratique en cas d'appel manqué).
- GBE comprend un agenda qu'il est possible de coupler à votre agenda Google mais aussi Outlook.
- Le calcul de vos charges (pour les auto-entrepreneurs).
- La possibilité d'envoyer des mails aux patients directement depuis le logiciel.
- Vous pourrez modifier la mise en page de vos notes d'honoraires. [9][10]

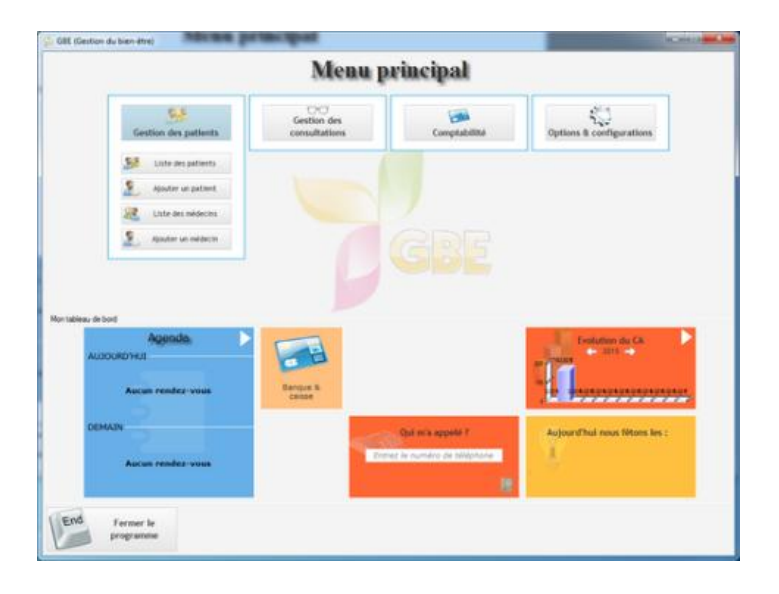

<span id="page-27-1"></span>**Figure 4 : GBE**

### **III. ERP MEDICAL :**

<span id="page-28-0"></span>Est une application créée pour aider les médecins, les infirmières et tous ceux qui dans le monde médical veulent gérer les patients et les consultations prévues. Elle permet de créer une base de données avec tous les patients, de planifier des événements, de gérer les résultats de diagnostic et les traitements.

L'application permet d'ajouter des dossiers pour un grand nombre de personnes qui sont stockées dans une base de données interne. Toutes les entrées des patients peuvent être consultées.

ERP MEDICAL fournit les moyens d'ajouter une quantité considérable d'informations sur chaque patient, elle est capable de stocker plus d'informations sur la raison de la consultation, un examen physique, un premier diagnostic, ainsi que le traitement et les indications, possibilité de télécharger un X-Ray qui est associé au patient. Extraire des informations de la base de données et l'attacher à une certaine forme de documents.

Pour résumer, ERP MEDICAL est un outil bien adapté pour les cliniques et les petits bureaux médicaux qui ont besoin d'une solution simple et fiable pour le patient et la gestion des rendezvous. [11]

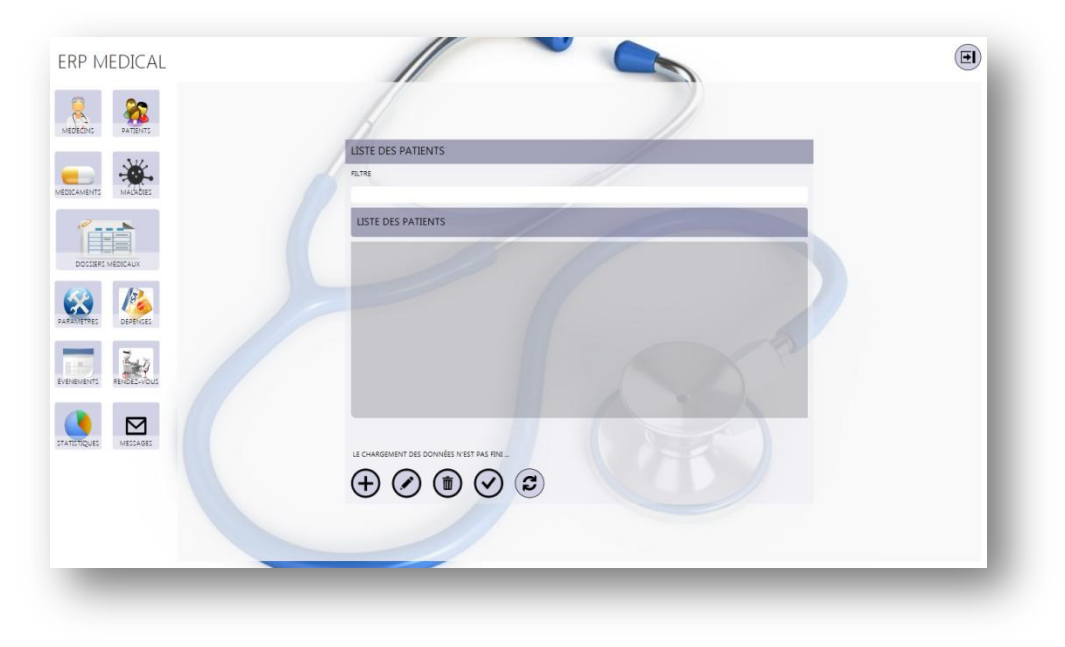

**Figure 5 : ERP Médical**

### <span id="page-28-2"></span><span id="page-28-1"></span>**IV. Elixir :**

Elixir est le fruit d'une collaboration étroite entre une équipe de développeurs en informatique et des médecins dans le but de réaliser une solution professionnelle et complète pour la gestion de cabinet médical.

Elixir est le premier logiciel de gestion de cabinet médical totalement GRATUIT pour tout médecin tunisien, ainsi toutes les fonctionnalités du logiciel Elixir et les mises à jour sont gratuites. [12]

Les fonctionnalités d'Elixir:

Elixir permet de gérer les patients, leurs consultations (les examens cliniques, les bilans biologiques et radiologiques, les ordonnances...).

Et aussi, il permet de gérer l'archive médical, ainsi que les rendez-vous et les courriers. [12]

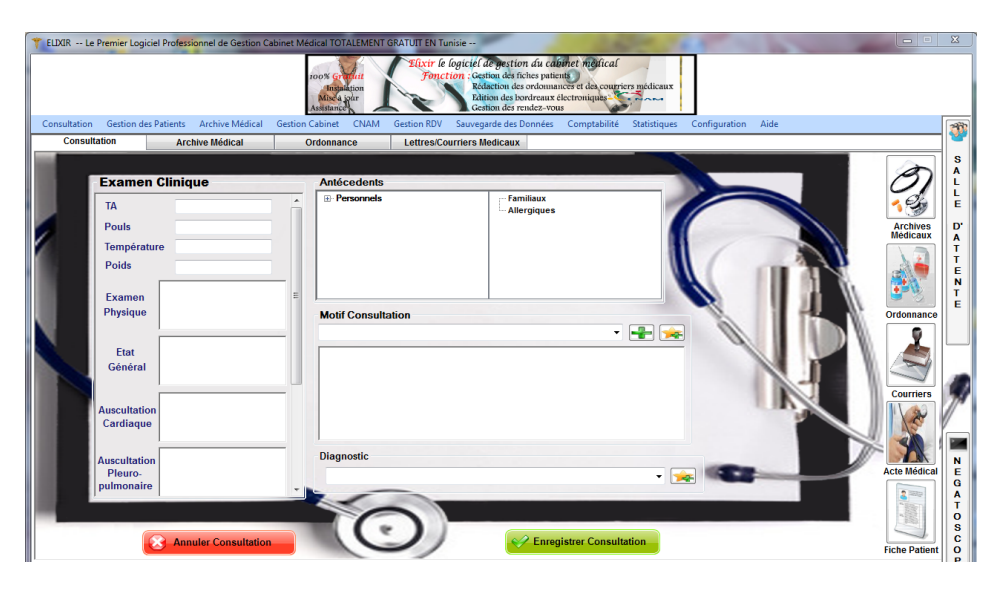

**Figure 6 : Elixir**

### <span id="page-29-1"></span>**V. CONSULT**

<span id="page-29-0"></span>Est un logiciel de gestion spécifique pour les professionnels des médecines alternatives il offre les gestions suivantes :

**Gestion des Patients** : affichage des coordonnées du patient, sa photo, ainsi que les résultats aux différents 'test' qu'il a passé, il permet d'avoir une synthèse complète du patient. Avec l'édition automatique de l'autorisation parentale pour les mineurs, l'attestation de suivi et d'une fiche du patient détaillée reprenant l'historique de ces consultations.

**Gestion des Agendas** : CONSULT intègre une gestion des rendez-vous (au jour, à la semaine ou au mois) avec possibilité d'adresser aux patients un rappel des rendez-vous à venir. Cet agenda est compatible avec Google Agenda et se synchronise automatiquement.

**Gestion des Consultations** : Avec CONSULT, le thérapeute peut mémoriser chaque consultation avec son résumé. Le suivi du poids est possible lors de chaque consultation avec courbe récapitulative... De plus, lors de la saisie d'une consultation, l'historique des précédentes est affiché avec possibilité de les afficher pour se les remémorer.

**Gestion des Honoraires** : Suivi des honoraires avec édition de la note d'honoraire et la possibilité d'éditer un récapitulatif des honoraires perçus pour une période donnée. Un tableau de bord est maintenant en place pour connaître le détail des honoraires perçus, par cabinet et type de paiement. La gestion des taxes et des devises est présente permettant son utilisation dans tous les pays francophones (Suisse, Belgique, Québec, Afrique, Etc)

**Gestion des Protocoles** : Spécifique à ces métiers, les protocoles peuvent être conservés dans une bibliothèque intégrée. [13]

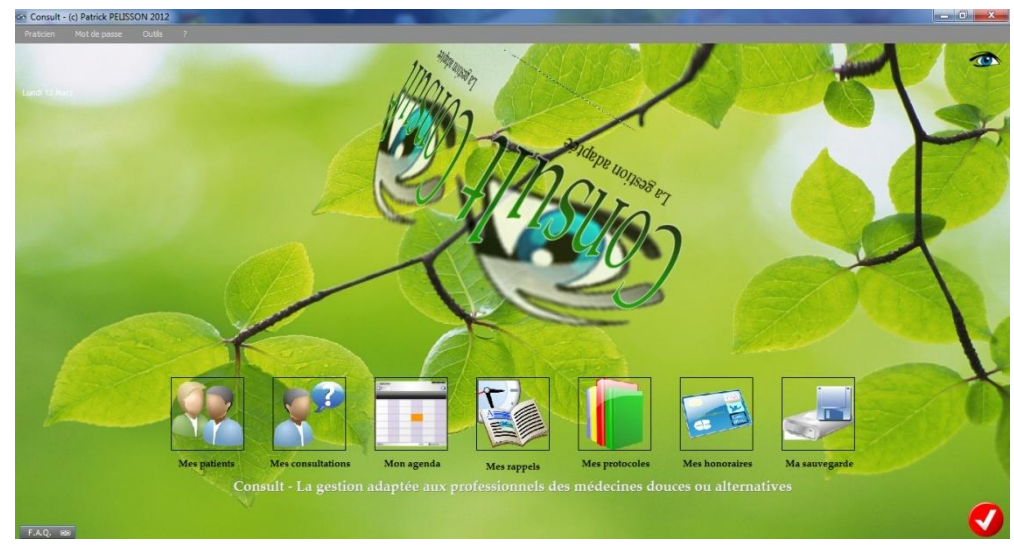

**Figure 7 : COSULT**

### <span id="page-30-1"></span><span id="page-30-0"></span>**2.4 Tableau comparatif**

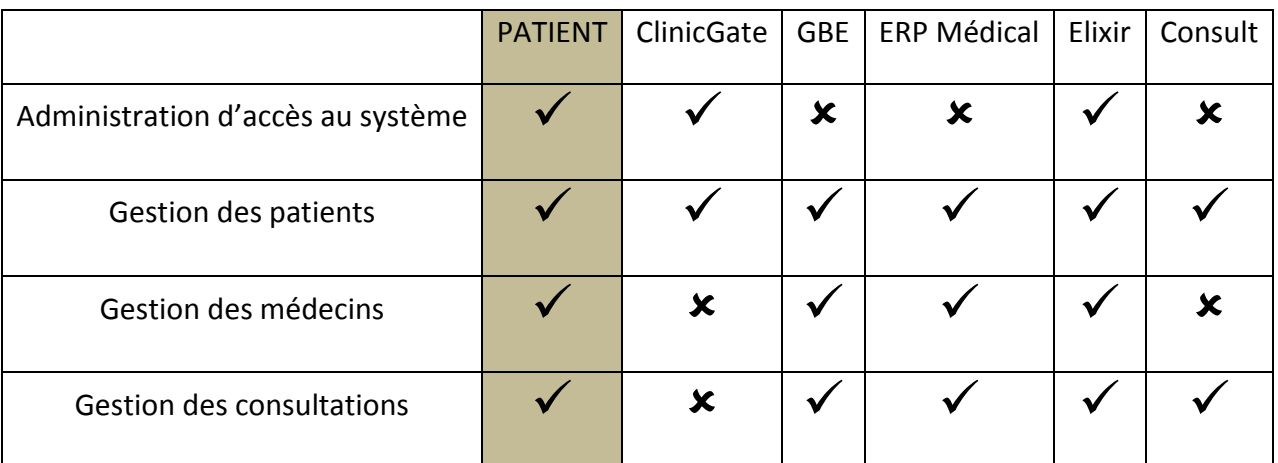

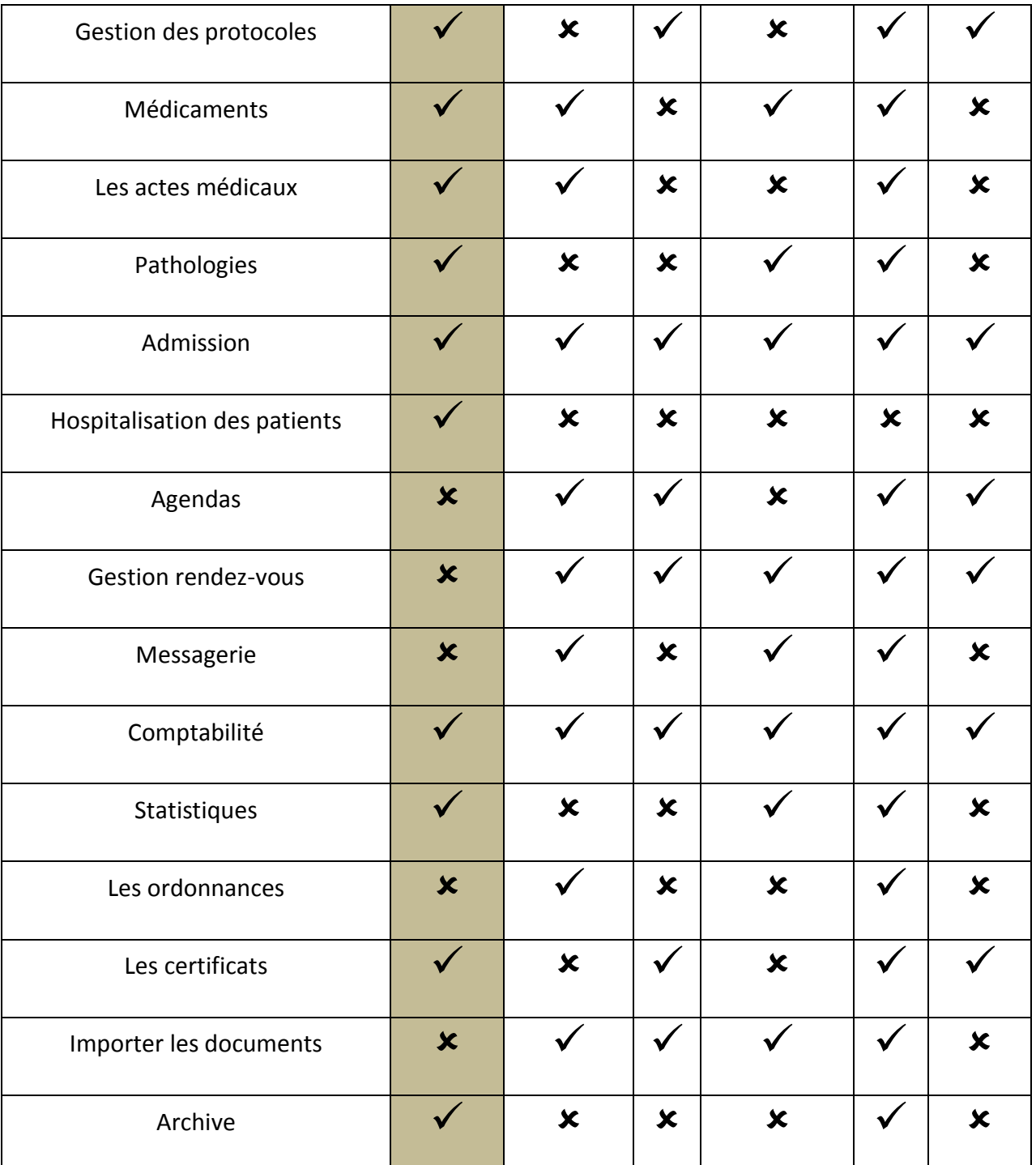

# <span id="page-31-0"></span>**2.5 Conclusion**

Après l'étude de l'existant et l'étude comparative, nous avons vu les composants du dossier médical papier, les différentes fonctionnalités disponibles utilisés pour gérer ce dossier informatiquement ce qui nous a permis de déduire un modèle le plus possible complet du dossier médical informatisé que nous allons gérer par un logiciel plus satisfaisant, nous allons voir ce modèle en détails dans la chapitre suivant.

# <span id="page-33-0"></span>**CHAPITRE 3**

Modèle du DMP

# <span id="page-34-0"></span>**3.1 Introduction**

Dans ce chapitre, on va voir en détails le modèle du dossier médical du patient que nous avons proposé, on va présenter la vue générale de ce modèle, le diagramme de classe UML et les DTDs des différentes bases de données XML.

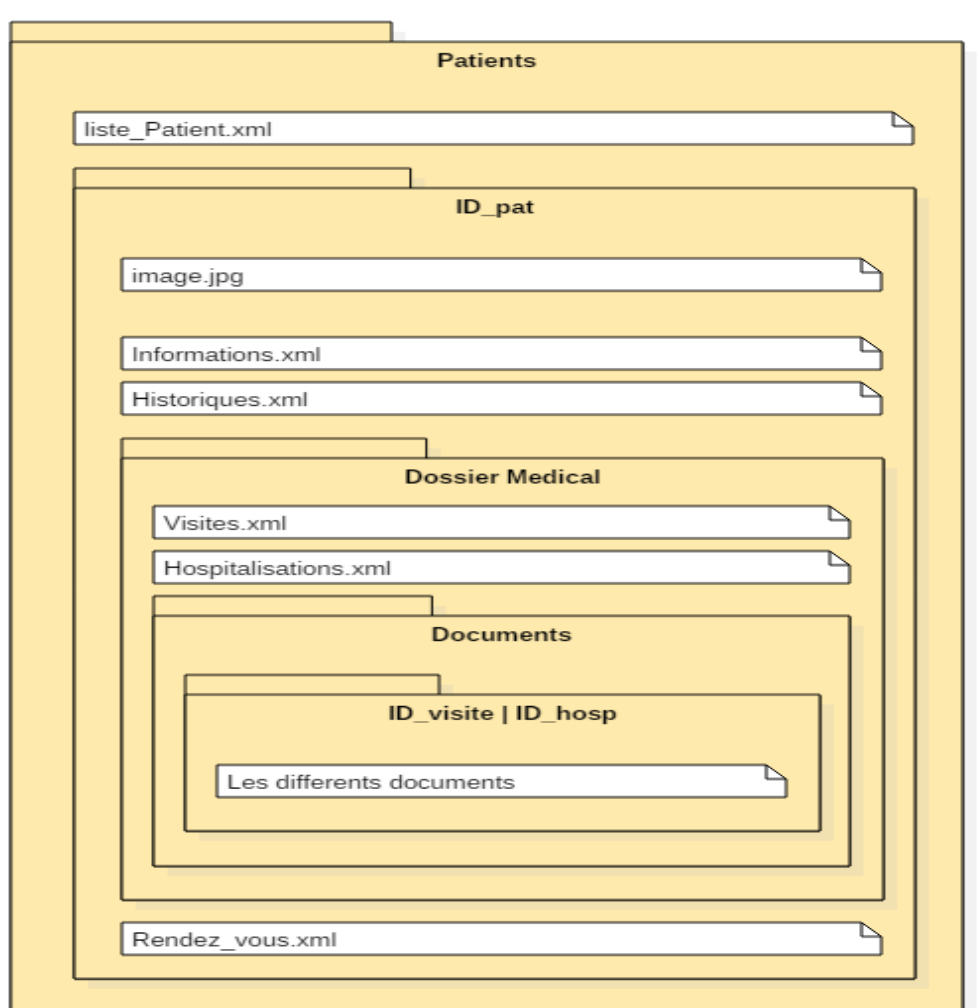

# <span id="page-34-1"></span>**3.2 Vue générale du DMP**

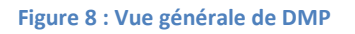

<span id="page-34-2"></span>Le dossier 'Patients' contient la liste des patients, lorsqu'on inscrit un nouveau patient, il va être ajouté dans la liste des patients (liste Patients.xml), au même temps créé un nouveau dossier et nommé par l'ID de ce nouveau patient (ID\_pat), ce dossier contient

- l'image du patient (image.jpg),
- ses informations (informations.xml),
- son historique (historique.xml)
- et son dossier médical qui contient
	- o la liste des visites (visites.xml)
	- o la liste des hospitalisations (hospitalisations.xml)
	- o dossier 'Documents ' qui contient les différents documents regroupés par l'ID de chaque visite ou hospitalisation,
- et enfin il contient aussi les rendez-vous du patient (rendez\_vous.xml).

### <span id="page-35-0"></span>**3.3 Le modèle UML (Diagramme des classes)**

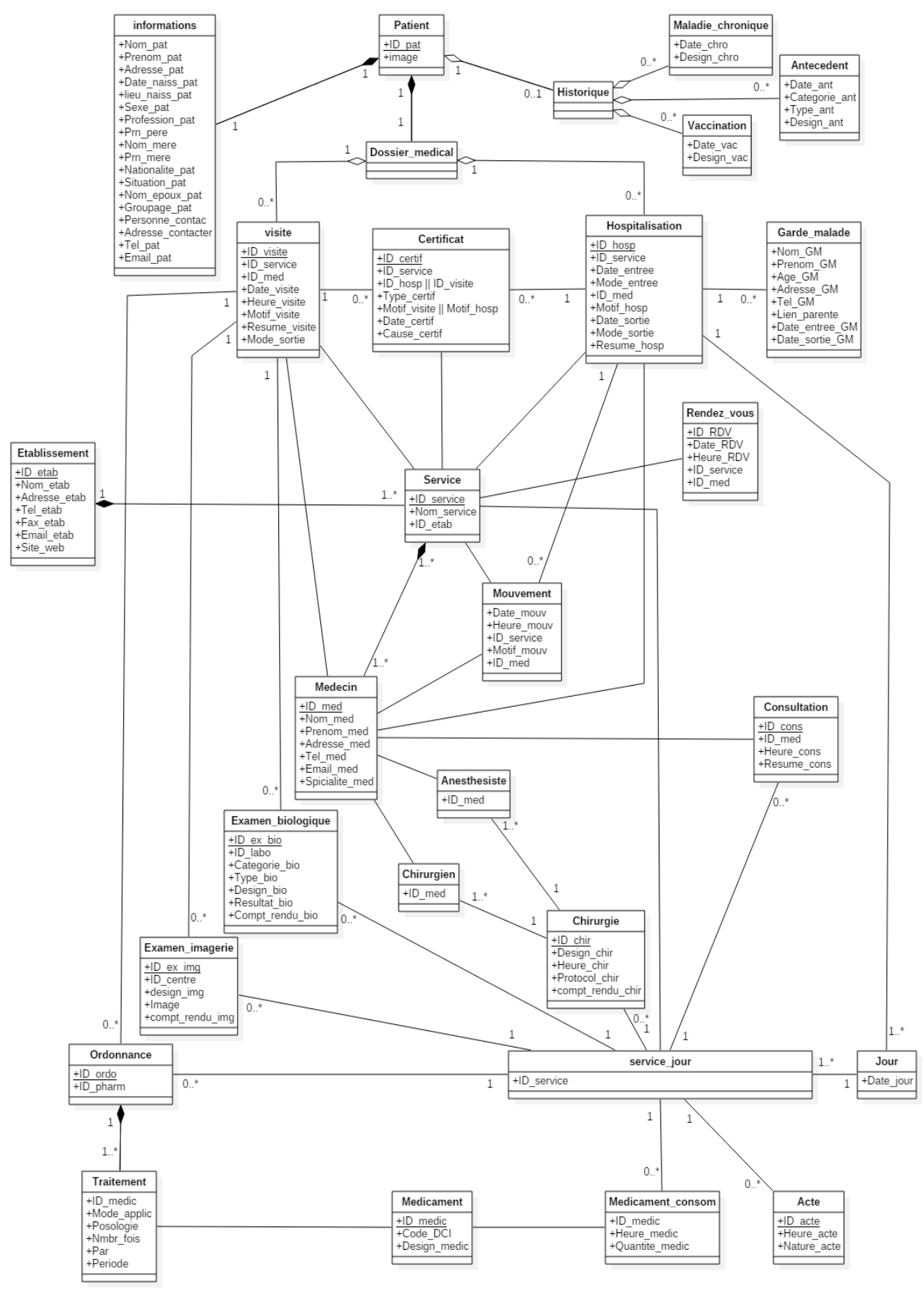

<span id="page-35-1"></span>**Figure 9 : Le diagramme de classe**
Pour stocker et organiser nos données, nous allons utiliser XML comme base pour la modélisation du DMP.

# **3.4 Pourquoi utiliser XML ?**

- XML est le langage d'avenir qui est fait pour le web.
- XML est un métalangage qui permet de stocker des informations irrégulières, par contre le modèle relationnel qui n'est pas adapté aux données hétérogènes ou des structures mal définies, XML est bien adapté aux données semi-structurées.
- L'utilisation de XML est plus rapide car il s'agit de fichiers textes et n'utilise que peu de ressources.
- La mise à jour sera faite facilement sur les fichiers XML en parcourant les nœuds et modifiant les balises. [16]

# **3.5 Définition du XML**

Le **XML**, acronyme de eXtensible Markup Language (qui signifie: langage de balisage extensible), est un langage informatique qui sert à enregistrer des données textuelles. Ce langage a été standardisé par le W3C en février 1998 et est maintenant très populaire. Ce langage , grossomodo similaire à l'HTML de par son système de balisage, permet de faciliter l'échange d'information sur l'internet.

Contrairement à l'HTML qui présente un nombre finit de balises, le XML donne la possibilité de créer de nouvelles balises à volonté. [17]

# **3.6 Définition du DTD**

Document type definition (DTD), ou définition de type de document, est, soit un fichier, soit une partie d'un document [SGML](https://fr.wikipedia.org/wiki/Standard_Generalized_Markup_Language) ou [XML,](https://fr.wikipedia.org/wiki/Extensible_markup_language) qui décrit ce document ou une classe de documents.

Une DTD décrit la [grammaire](https://fr.wikipedia.org/wiki/Grammaire_formelle) du document — liste des éléments (ou [balises\)](https://fr.wikipedia.org/wiki/Langage_de_balisage), des attributs, leur contenu et leur agencement — ainsi que le [vocabulaire](https://fr.wikipedia.org/wiki/Vocabulaire) supplémentaire sous la forme d'une liste d['Entité de caractère.](https://fr.wikipedia.org/wiki/Entit%C3%A9_de_caract%C3%A8re)[18]

# **3.7 Les DTDs**

#### **1. La liste des patients (listes\_Patient.xml)**

<!DOCTYPE liste\_Patient[

<!ELEMENT liste\_Patient (patient\*)>

<!ELEMENT Patient (id\_pat)>

<!ELEMENT id\_pat (#PCDATA)>

 $\geq$ 

#### **2. Informations du patient (information.xml)**

<!DOCTYPE informations [

<!ELEMENT informations

(nom\_pat,prenom\_pat,adresse\_pat,date\_naiss\_pat,lieu\_naiss\_pat,sexe\_pat,profession\_pat,prn\_pere,nom\_me re,prn\_mere,nationalite\_pat,situation\_pat,nom\_epoux,groupage\_pat,personne\_contacter,adress\_contacte,tel \_pat,email\_pat)>

<!ELEMENT nom\_pat (#PCDATA)>

<!ELEMENT prenom\_pat (#PCDATA)>

<!ELEMENT adresse\_pat (#PCDATA)>

<!ELEMENT date\_naiss\_pat (#PCDATA)>

<!ELEMENT lieu\_naiss\_pat (#PCDATA)>

<!ELEMENT sexe\_pat (Masculin|Feminin)>

<!ELEMENT profession\_pat (#PCDATA)>

<!ELEMENT prn\_pere (#PCDATA)>

<!ELEMENT nom\_mere (#PCDATA)>

<!ELEMENT prn\_mere (#PCDATA)>

<!ELEMENT nationalite\_pat (#PCDATA)>

<!ELEMENT situation\_pat (celibataire| marie| divorce | veuf)>

<!ELEMENT nom\_epoux\_pat (#PCDATA)>

<!ELEMENT groupage\_pat (#PCDATA)>

<!ELEMENT personne\_contacter (#PCDATA)>

<!ELEMENT adress\_contacte (#PCDATA)>

<!ELEMENT tel\_pat (#PCDATA)>

<!ELEMENT email\_pat (#PCDATA)>

 $\geq$ 

#### **3. Historique du patient (historique.xml)**

<!DOCTYPE historique[

<!ELEMENT historique (maladies\_chroniques,antecedents,vaccinations)> <!ELEMENT maladies\_chroniques (maladie\_chronique\*)> <!ATTLIST maladie\_chroniquedate\_chro CDATA #REQUIRED> <!ELEMENT maladie\_chronique (design\_chro)> <!ELEMENT design\_chro (#PCDATA)> <!ELEMENT antecedents (antecedente\*)> <!ELEMENT antecedent (categorie\_ant, type\_ant, design\_ant)> <!ATTLIST antecedent date\_ant CDATA #REQUIRED> <!ELEMENT categorie\_ant (Personnel | Familial)> <!ELEMENT type\_ant (Maladie| Chirurgie| Allergie)> <!ELEMENTdesign\_ant (#PCDATA)> <!ELEMENT vaccinations (vaccination\*)> <!ATTLIST vaccination date\_vacc CDATA #REQUIRED> <!ELEMENT vaccination (design\_vacc)> <!ELEMENTdesign\_vacc (#PCDATA)>  $\geq$ 

#### **4. Les visites du patient (visites.xml)**

<!DOCTYPE visites[

<!ELEMENT visites (visite\*)>

<!ATTLISTvisitedate\_visite CDATA #REQUIRED>

<!ATTLISTvisiteheure\_visite CDATA #REQUIRED>

<!ELEMENTvisite (id\_visite, id\_service, id\_med, examens\_biologiques, examens\_imagerie, motif\_visite, resume visite, ordonnances, certificats, mode sortie)>

<!ELEMENTid\_visite (#PCDATA)>

<!ELEMENTid\_service (#PCDATA)>

<!ELEMENTid\_med (#PCDATA)>

<!ELEMENTexamens\_biologiques (id\_labo, url\_img\_bio, examen\_biologique\*)>

<!ELEMENTid\_labo (#PCDATA)>

<!ELEMENTurl\_img\_bio (#PCDATA)>

<!ELEMENTexamen\_biologique (categorie\_bio, type\_bio, design\_bio, resultats\_bio, copmtes rendus bio)>

<!ELEMENTcategorie\_bio (#PCDATA)>

<!ELEMENTtype\_bio (#PCDATA)>

<!ELEMENTdesign\_bio (#PCDATA)>

<!ELEMENTresultats\_bio (#PCDATA)>

<!ELEMENT comptes\_rendus\_bio (#PCDATA)>

<!ELEMENT examens\_imageries (examens\_imageris\*)>

<!ELEMENT examen\_imagerie (id\_centrImg, design\_img, url\_img, comptes\_rendus\_img, url\_cop\_img)>

<!ELEMENT id\_centrImg\_img (#PCDATA)>

<!ELEMENTid\_design\_img (#PCDATA)>

<!ELEMENT url\_img (#PCDATA)>

<!ELEMENT comptes\_rendus\_img (#PCDATA)>

<!ELEMENTurl\_cop\_img (#PCDATA)>

<!ELEMENTmotif\_visite (#PCDATA)>

<!ELEMENTresume\_visite (#PCDATA)>

<!ELEMENTordonnances (url\_ord,ordonnance\*)>

<!ELEMENTurl\_ord (#PCDATA)>

<!ELEMENTordonnance (medicament\*)>

<!ELEMENT medicament (code\_dci,nom\_medic,mode\_application,posologie,nbr\_de\_fois,periode)>

<!ELEMENT code\_dci (#PCDATA)>

<!ELEMENT nom\_medic (#PCDATA)>

<!ELEMENT mode\_application (#PCDATA)>

<!ATTLIST mode\_applicationquantite CDATA #REQUIRED>

<!ELEMENT posologie (#PCDATA)>

<!ELEMENT nbr\_de\_fois (#PCDATA)>

<!ATTLIST nbr\_de\_fois par CDATA #REQUIRED>

<!ELEMENT periode (#PCDATA)>

<!ELEMENT certificats (certificat\*)>

 $\leq$ !ELEMENT certificat (id certif, id visite,,type certif, motif visite, cause certif, date certif) $>$ 

<!ELEMENT id\_certif (#PCDATA)>

<!ELEMENT id\_visite (#PCDATA)>

<!ELEMENT type\_certif (#PCDATA)>

<!ELEMENT motif\_visite (#PCDATA)> <!ELEMENT cause\_certif (#PCDATA)> <!ELEMENT date\_certif(#PCDATA)> <!ELEMENT mode\_sortie (#PCDATA)>  $\geq$ 

### **5. Les hospitalisations du patient (hospitalisations.xml)**

#### <!DOCTYPE hospitalisations[

<!ELEMENT hospitalisations (hospitalisation\*)>

<!ELEMENT hospitalisation (id\_hosp, id\_service\_org, date\_entree, mode\_entree, id\_med, motif\_hosp, mouvement, jours, certificats, gardes\_malade, date\_sortie, mode\_sortie, resume\_hosp)>

<!ELEMENTid\_hosp (#PCDATA)>

<!ELEMENTid\_service\_org (#PCDATA)>

<!ELEMENTdate\_entree (#PCDATA)>

<!ATTLISTdate\_entreeheure CDATA #REQUIRED>

<!ELEMENTmode\_entree (#PCDATA)>

<!ELEMENTid\_med (#PCDATA)>

<!ELEMENTmotif\_hosp (#PCDATA)>

<!ELEMENTmouvement (date\_mouvement, id\_service, motif\_mouv, id\_med)>

<!ELEMENTdate\_mouvement (#PCDATA)>

<!ATTLISTdate\_mouvementheureMV CDATA #REQUIRED>

<!ELEMENTid\_service (#PCDATA)>

<!ELEMENTmotif\_mouv (#PCDATA)>

<!ELEMENTid\_med (#PCDATA)>

<!ELEMENT jours (jour\*)>

<!ELEMENT jour (service)>

<!ATTLIST jour dateJ CDATA #REQUIRED>

<!ELEMENT service (id\_serv, actes, medicaments\_consom, consultation, examens\_biologiques, examens\_imageries, ordonnances, chirurgies)>

<!ELEMENTid\_serv (#PCDATA)>

<!ELEMENTactes (acte\*)>

<!ATTLISTacteid\_acte CDATA #REQUIRED>

<!ATTLISTacte nature CDATA #REQUIRED>

<!ATTLISTacteheureAC CDATA #REQUIRED>

<!ELEMENTmedicaments\_consom (medicament\_consom\*)>

<!ELEMENTmedicament\_consom (id\_medic, heure\_medic, quantite\_medic)>

<!ELEMENTid\_medic (#PCDATA)>

<!ELEMENTheure\_medic (#PCDATA)>

<!ELEMENTquantite\_medic (#PCDATA)>

<!ELEMENT consultation (id\_cons,id\_med, resume\_consultation)>

<!ATTLIST consultation heure\_cons CDATA #REQUIRED>

<!ELEMENTid\_cons (#PCDATA)>

<!ELEMENTresume\_consultation (#PCDATA)>

<!ELEMENTexamens\_biologiques (id\_labo, url\_img\_bio, examen\_biologique\*)>

<!ELEMENTid\_labo (#PCDATA)>

<!ELEMENTurl\_img\_bio (#PCDATA)>

<!ELEMENTexamen\_biologique (categorie\_bio, type\_bio, design\_bio, resultats\_bio, copmtes rendus bio)>

<!ELEMENTcategorie\_bio (#PCDATA)>

<!ELEMENTtype\_bio (#PCDATA)>

<!ELEMENTdesign\_bio (#PCDATA)>

<!ELEMENTresultats\_bio (#PCDATA)>

<!ELEMENT comptes\_rendus\_bio (#PCDATA)>

<!ELEMENT examens\_imageries (examens\_imageris\*)>

<!ELEMENT examen\_imagerie (id\_centrImg, design\_img, url\_img, comptes\_rendus\_img, url\_cop\_img)>

<!ELEMENT id\_centrImg\_img (#PCDATA)>

<!ELEMENTid\_design\_img (#PCDATA)>

<!ELEMENT url\_img (#PCDATA)>

<!ELEMENT comptes\_rendus\_img (#PCDATA)>

<!ELEMENTurl\_cop\_img (#PCDATA)>

<!ELEMENT ordonnances (url\_ord, ordonnance\*)>

<!ELEMENTurl\_ord (#PCDATA)>

<!ELEMENTordonnance (id\_ordo,id\_pharm, traitement)>

<!ELEMENTid\_ordo (#PCDATA)>

<!ELEMENT id\_pharm (#PCDATA)>

<!ELEMENT traitement (id\_medic, mode\_application, posologie, nbr\_fois, periode)>

<!ELEMENT mode\_application (#PCDATA)>

<!ELEMENT posologie (#PCDATA)>

<!ELEMENT nbr\_de\_fois (#PCDATA)>

<!ATTLIST nbr\_de\_fois par CDATA #REQUIRED>

<!ELEMENT periode (#PCDATA)>

<!ELEMENT chirurgies (chirurgie\*)>

<!ELEMENT chirurgie (id\_chir, design\_chir, heure\_chir, chirurgien, anesthesiste, protocol\_chir, compt\_rendu\_chir)>

<!ELEMENTid\_chir (#PCDATA)>

<!ELEMENTdesign\_chir (#PCDATA)>

<!ELEMENT heure\_chir (#PCDATA)>

<!ELEMENT chirurgien (#PCDATA)>

<!ELEMENT anesthesiste (#PCDATA)>

<!ELEMENT protocol\_chir (#PCDATA)>

<!ELEMENT compt\_rendu\_chir (#PCDATA)>

<!ELEMENT certificats (certificat\*)>

 $\leq$ !ELEMENT certificat (id certif, id hosp, type certif, motif hosp, cause certif, date certif) $>$ 

<!ELEMENT id\_certif (#PCDATA)>

<!ELEMENT type\_certif (#PCDATA)>

<!ELEMENT cause\_certif (#PCDATA)>

<!ELEMENT date\_certif (#PCDATA)>

<!ELEMENT gardes\_malade (garde\_malade\*)>

<!ELEMENT garde\_malade (nom\_GM, prenom\_GM, age\_GM, adresse\_GM, tel\_GM, lien\_parente, date\_entree\_GM, date\_sortie\_GM)>

<!ELEMENTnom\_GM (#PCDATA)>

<!ELEMENTprenom\_GM (#PCDATA)>

<!ELEMENTage\_GM (#PCDATA)>

<!ELEMENTadresse\_GM (#PCDATA)>

<! ELEMENTtel\_GM (#PCDATA)>

<!ELEMENTlien\_parente\_GM (#PCDATA)>

<!ELEMENTdate\_entree\_GM (#PCDATA)>

<!ELEMENTdate\_sortie\_GM (#PCDATA)>

<!ELEMENT date\_sortie (#PCDATA)>

<!ELEMENT mode\_sortie (#PCDATA)>

<!ELEMENTresume\_hosp (#PCDATA)>]>

#### **6. Les rendez-vous du patient (rendez\_vous.xml)**

<!DOCTYPE rendez\_vous[

<!ELEMENT rendez\_vous( id\_RDV, date\_RDV, heure\_RDV, id\_service,id\_med)>

<!ELEMENTid\_RDV ( #PCDATA)>

<!ELEMENTdate\_RDV ( #PCDATA)>

<!ELEMENTheure\_RDV ( #PCDATA)>

<!ELEMENTid\_service ( #PCDATA)>

<!ELEMENTid\_med ( #PCDATA)>

 $\geq$ 

# **3.8 Conclusion**

Dans ce chapitre, nous avons présenté notre modèle du dossier médicale du patient avec les différentes DTD des fichiers XML que nous avons utilisé et montrer pourquoi utiliser XML pour le stockage et l'interrogation des données.

# **CHAPITRE 4**

Réalisation

# **4.1 Introduction**

Après avoir construit un modèle pour le DMP, nous allons essayer de donner un aperçu sur l'environnement de développement et les différents outils utilisés dans le développement de notre application, puis nous allons présenter le résultat de notre travail, et finir par une petite conclusion.

# **4.2 L'environnement de développement**

#### **Environnement logiciel**

Pour la réalisation de notre application, nous avons travaillé sous l'environnement suivant :

- Windows 7 professionnel, service Pack1 comme système d'exploitation
- Netbeans IDE 7.2.1 comme plateforme et environnement de développement intégré IDE
- PHP comme langage de programmation
- XQuery comme langage de requête
- XML, HTML comme langage de description
- SimpleXml comme API pour la manipulation du XML avec PHP
- Apache2 comme serveur

#### **Description des outils de développement**

#### Netbeans :

C'est un environnement de développement intégré (EDI) pour Java, placé en open source par Sun en juin 2000 sous licence CDDL et GPLv2 (Common Development and Distribution License). En plus de Java, NetBeans permet également de supporter différents autres langages, comme Python, C, C++, XML, Ruby, PHP et HTML. Il comprend toutes les caractéristiques d'un IDE moderne (éditeur en couleur, projets multi-langage, refactoring, éditeur graphique d'interfaces et de pages Web). Conçu en Java, NetBeans est disponible sous Windows, Linux, Solaris(sur x86 et SPARC), Mac OS X et Open VMS.[19]

#### PHP :

PHP est un acronyme récursif, qui signifie "*PHP: HypertextPreprocessor*" : c'est un langage de script HTML, exécuté côté serveur. Sa syntaxe est empruntée aux langages C, Java et Perl, et est facile à apprendre.C'est un langage de programmation libre, principalement utilisé pour produire des pages Web dynamiques, mais pouvant également fonctionner comme n'importe quel [langage](https://fr.wikipedia.org/wiki/Langage_interpr%C3%A9t%C3%A9_(informatique))  [interprété](https://fr.wikipedia.org/wiki/Langage_interpr%C3%A9t%C3%A9_(informatique)) de façon locale. PHP est un [langage impératif](https://fr.wikipedia.org/wiki/Programmation_imp%C3%A9rative) orienté objet.

PHP a permis de créer un grand nombre de sites web célèbres,

comme [Facebook,](https://fr.wikipedia.org/wiki/Facebook) [Wikipédia,](https://fr.wikipedia.org/wiki/Wikip%C3%A9dia) etc[.6](https://fr.wikipedia.org/wiki/PHP#cite_note-6) Il est considéré comme une des bases de la création de sites web dits [dynamiques](https://fr.wikipedia.org/wiki/Page_web_dynamique) mais également des applications web.[20][25]

#### XQuery :

XQuery est un [langage de requête](https://fr.wikipedia.org/wiki/Langage_de_requ%C3%AAte) informatique permettant non seulement d'extraire des informations d'un document [XML,](https://fr.wikipedia.org/wiki/Extensible_Markup_Language) ou d'une collection de documents XML, mais également d'effectuer des calculs complexes à partir des informations extraites et de reconstruire de nouveaux documents ou fragments XML.

XQuery est une spécification du [W3C](https://fr.wikipedia.org/wiki/World_Wide_Web_Consortium) dont la version 1.0 finale date de janvier 2007, et dont l'élaboration a demandé près de huit années. XQuery joue par rapport aux données XML un rôle similaire à celui du langage [SQL](https://fr.wikipedia.org/wiki/Structured_Query_Language) vis-à-vis des données relationnelles, et l'on peut trouver des analogies entre ces deux langages. [21]

#### simpleXml :

SimpleXML est une [API](https://fr.wikipedia.org/wiki/Interface_de_programmation) destinée à simplifier la manipulation des documents [XML](https://fr.wikipedia.org/wiki/Extensible_Markup_Language) avec [PHP.](https://fr.wikipedia.org/wiki/PHP:_Hypertext_Preprocessor) Contrairement au [DOM XML](https://fr.wikipedia.org/wiki/Document_Object_Model) qui repose exclusivement sur une série de méthodes définies par le [W3C,](https://fr.wikipedia.org/wiki/World_Wide_Web_Consortium) SimpleXML permet de manipuler un document XML via des fonctions avancée de programmation orientée objet pour atteindre une plus grande simplicité d'utilisation. [22]

L'extension SimpleXML fournit des outils très simples et faciles à utiliser pour convertir du XML en un objet qui peut être manipulé avec ses propriétés et les littérateurs de tableaux. [22][23]

#### Apache :

Le [logiciel libre](https://fr.wikipedia.org/wiki/Logiciel_libre) Apache HTTP Server (Apache) est un [serveur HTTP](https://fr.wikipedia.org/wiki/Serveur_HTTP) créé et maintenu au sein de la [fondation Apache.](https://fr.wikipedia.org/wiki/Fondation_Apache) C'est le serveur HTTP le plus populaire du [World Wide Web.](https://fr.wikipedia.org/wiki/World_Wide_Web) Il est distribué selon les termes de la [licence Apache.](https://fr.wikipedia.org/wiki/Licence_Apache) [24]

# **4.3 Principales interfaces graphiques**

La conception des interfaces de l'application est l'étape la plus importante car ces interfaces font l'intermédiaire entre l'utilisateur et l'ordinateur ou autre machine numérique (tablette, mobile...) à traves des programmes informatiques.

Dans cette partie nous allons présenter les interfaces principales de notre application, qui répondent au principe ergonomique pour rendre le fonctionnement simple pour chaque utilisateur.

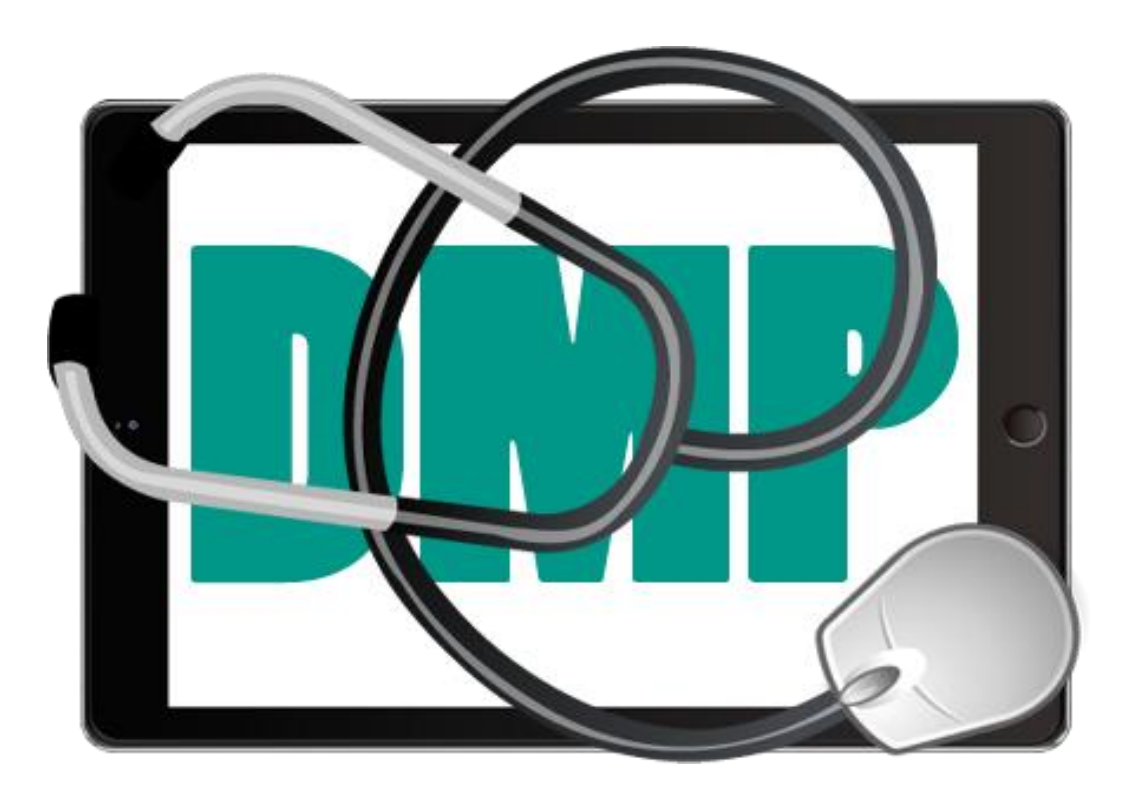

#### **Logo de l'application**

**Figure 10 : Logo de l'application**

### **L'interface principale**

Ou bien l'interface d'accès, dans laquelle on trouve trois champs d'accès :

Un pour l'administrateur, le 2<sup>ème</sup> pour les médecins et le 3<sup>ème</sup> pour les patients.

Chacun doit saisir son nom d'utilisateur(ou bien son ID pour les patients) et mot de passe pour qu'il puisse accéder à sa page personnelle.

La figure suivante montre l'interface principale sur le pc, tablette et sur le mobile.

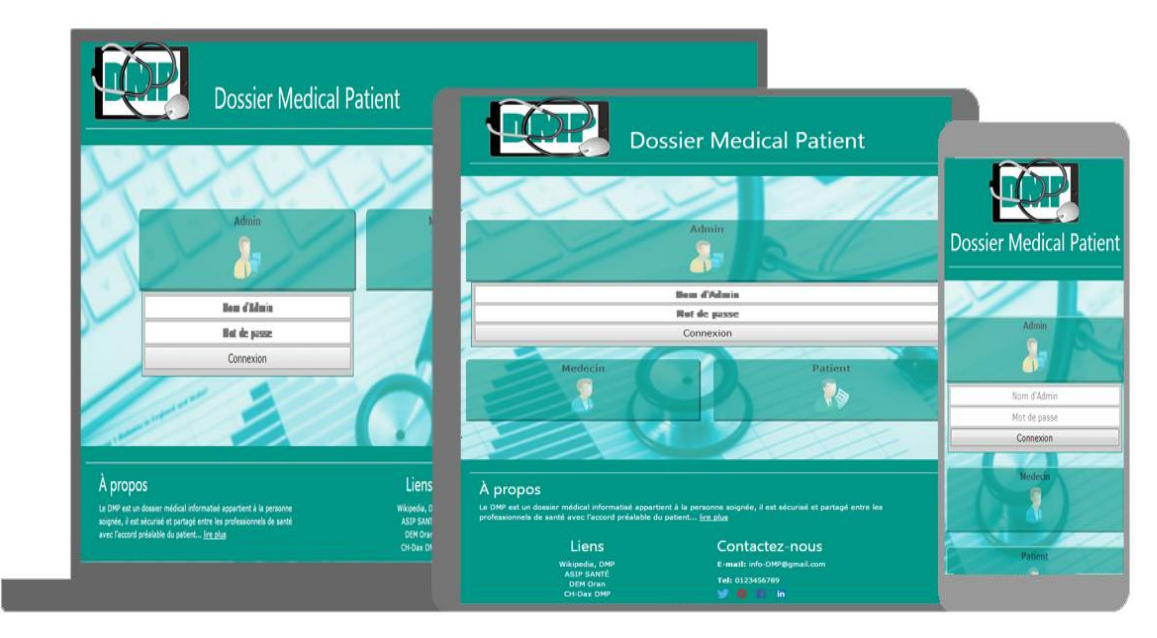

**Figure 11 : L'interface principale**

Quand on clique sur Admin/médecin/ patient un petit champ va apparaitre au-dessous pour chacun pour saisir le nom d'utilisateur et le mot de passe :

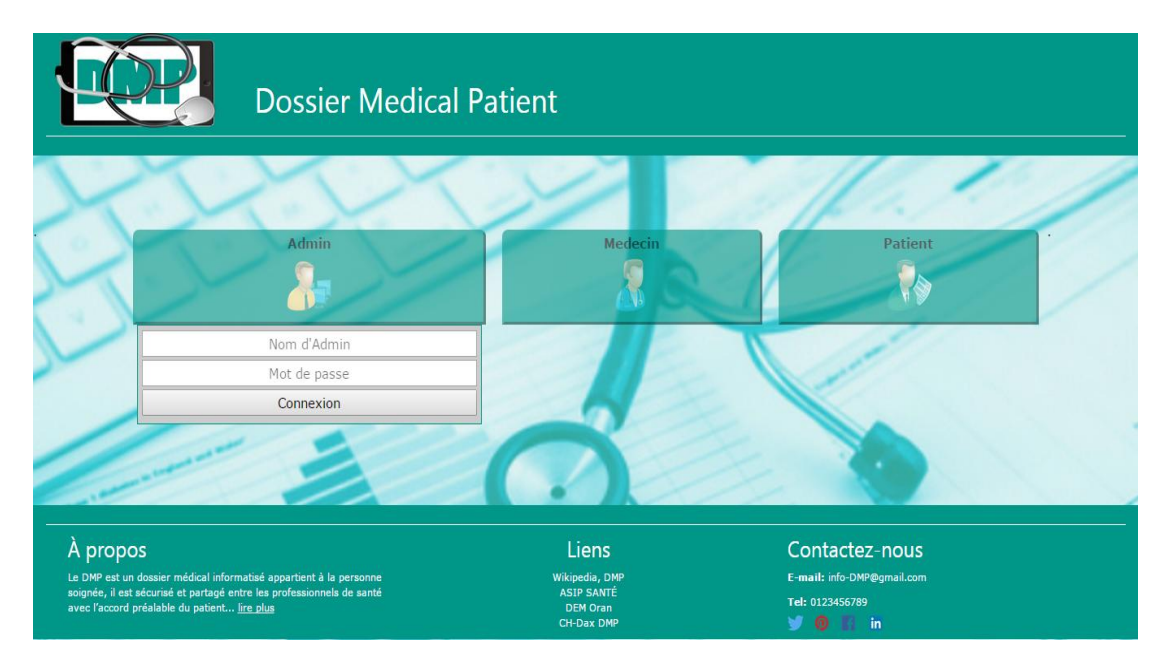

**Figure 12 : L'accès**

### **La page de l'administrateur**

L'administrateur c'est le seul qui a le droit d'ajouter, supprimer ou modifier un DMP d'un patient ou bien un compte d'un médecin, pour faciliter les tâches, nous les avons décomposer en 3 parties :

La gestion des patients, la gestion des médecins et une partie pour l'administrateur ou il va trouver les demandes de modification des comptes.

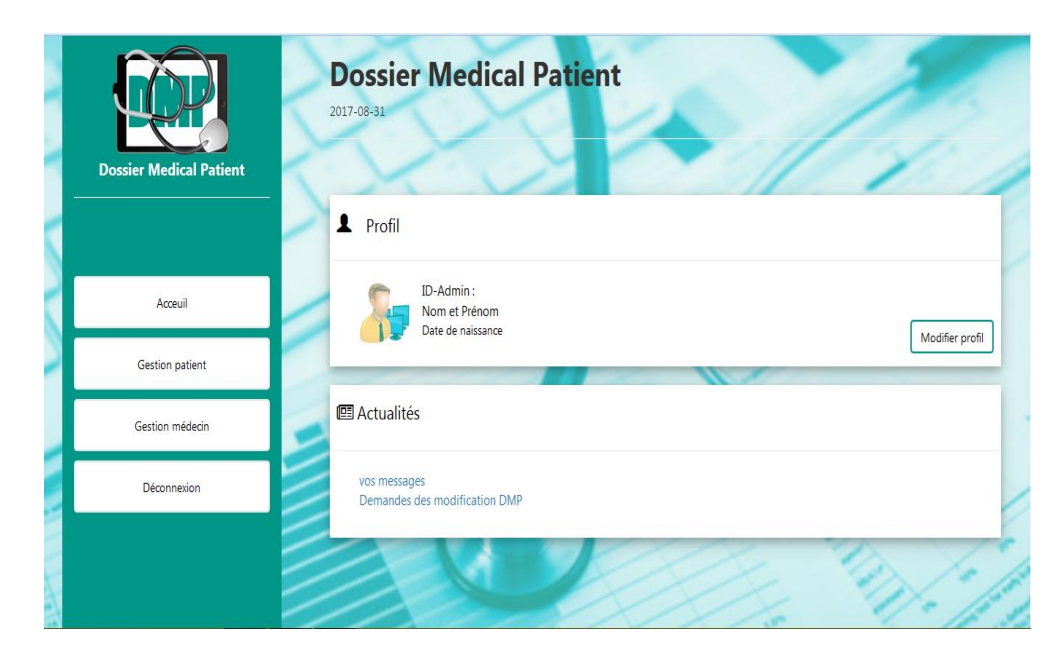

**Figure 13 : La page de l'administrateur**

La gestion du patient comporte les tâches suivantes :

L'ajout des nouveaux DMP, la modification du DMP et la suppression.

#### **L'ajout de nouveau DMP**

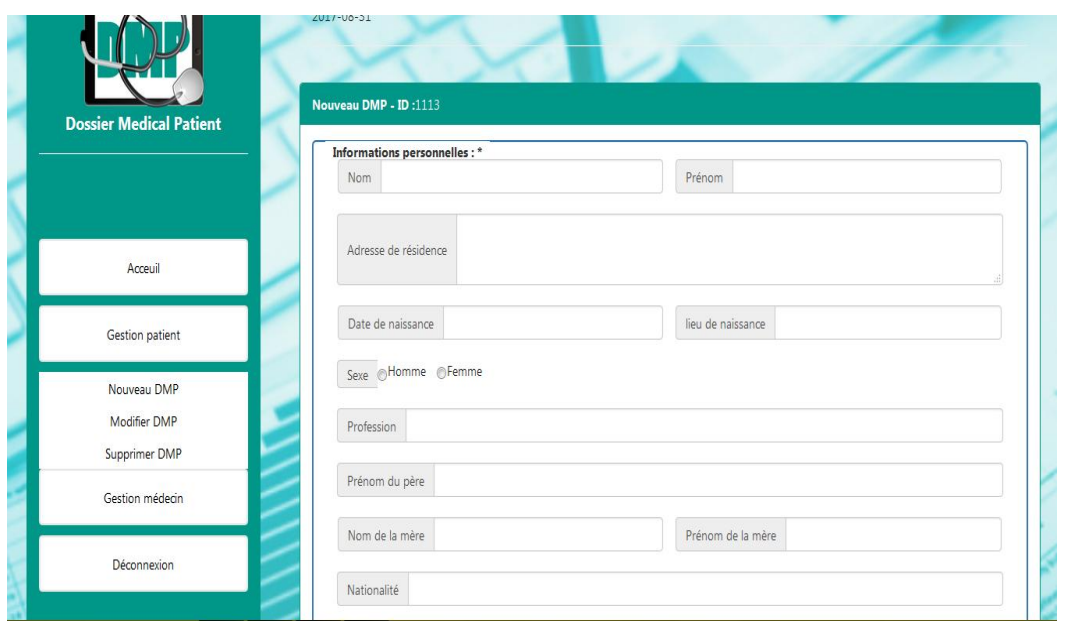

**Figure 14 : L'ajout de nouveau DMP**

#### **La modification du DMP**

Cette modification concerne les coordinations du patient et non pas son dossier médicale, donc pour modifier ce dernier, il faut saisir l'ID du patient qu'on veut modifier son dossier, en cliquant sur modifier DMP une petite fenêtre va être affichée pour entrer l'ID du patient :

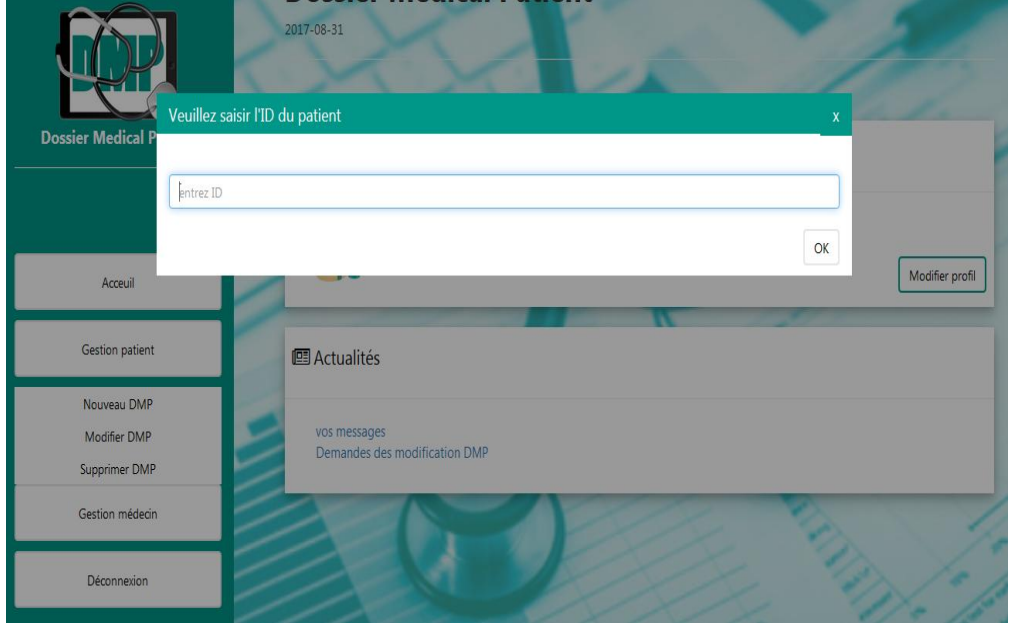

**Figure 15 : La modification du DMP 1**

Ensuite il faut modifier les coordonnées qu'on veut modifier et sauvegarder la modification.

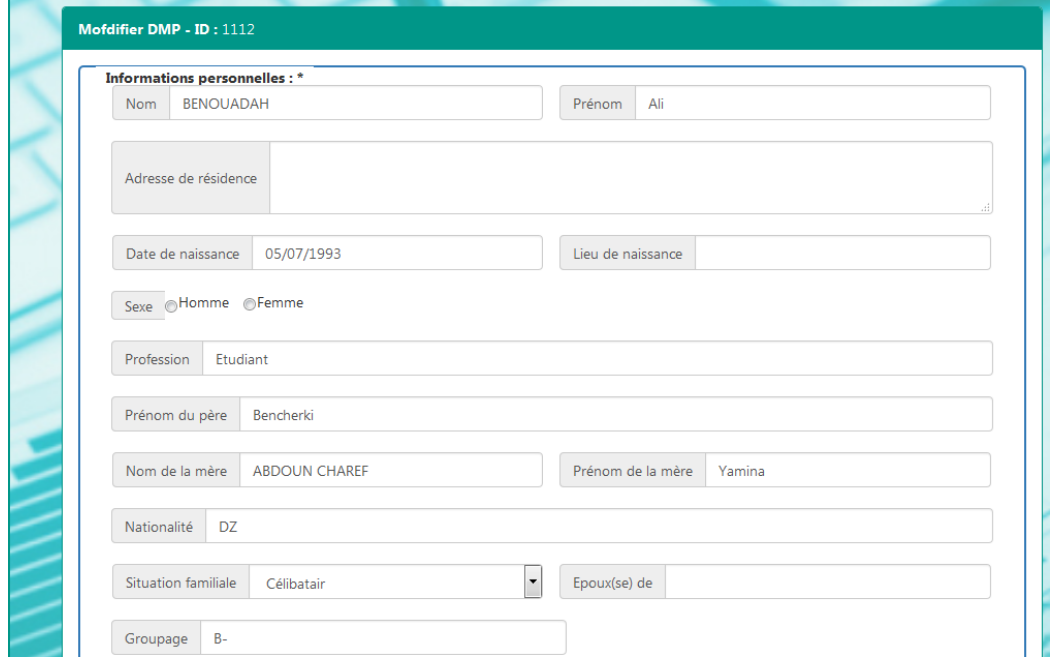

**Figure 16 : La modification du DMP 2**

### **La page du médecin**

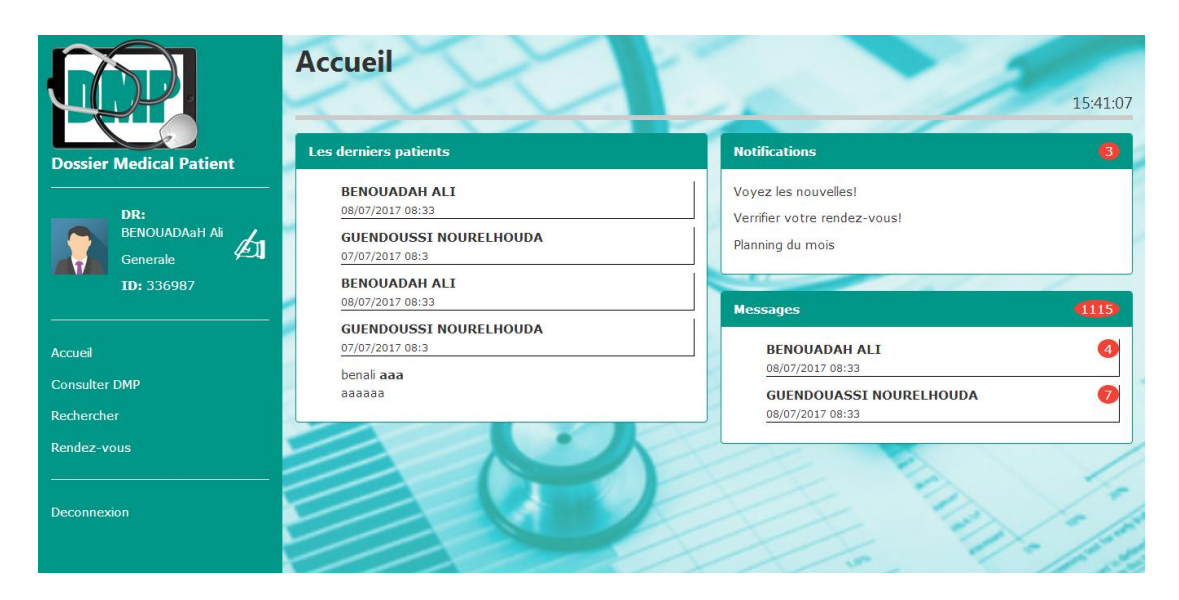

**Figure 17 : La page d'accueil du médecin**

Chaque médecin a le droit de modifier son profil en cliquant sur le symbole d'édition à coté de son nom (figure 17), alors le formulaire de modifications s'affiche (figure18), quand on clique sur modifier tout les champs vont être modifiables, après la modification on clique sur sauvegarder pour confirmer la modification (figure19), alors un message de confirmation s'affiche au dessus du formulaire (figure20) :

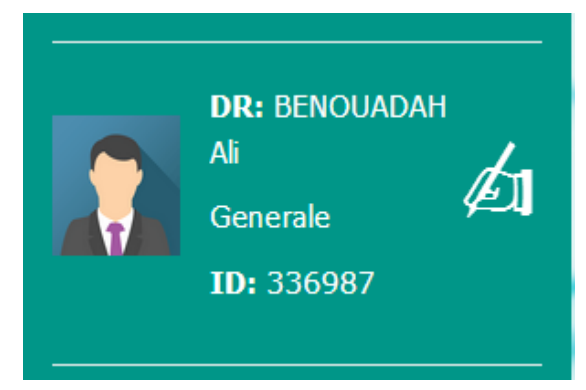

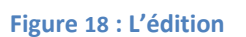

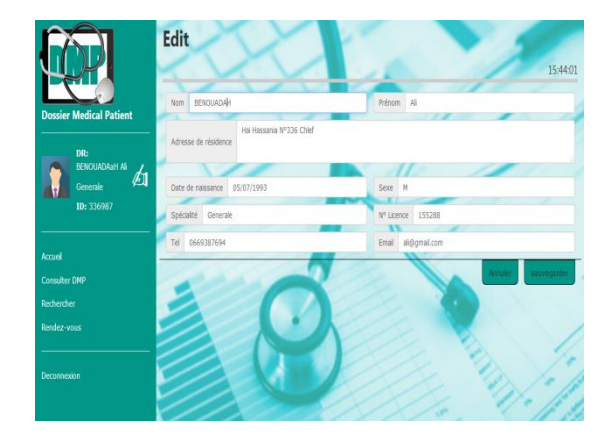

**Figure <sup>20</sup> : Confirmation de la modification Figure <sup>21</sup> : Message de confirmation**

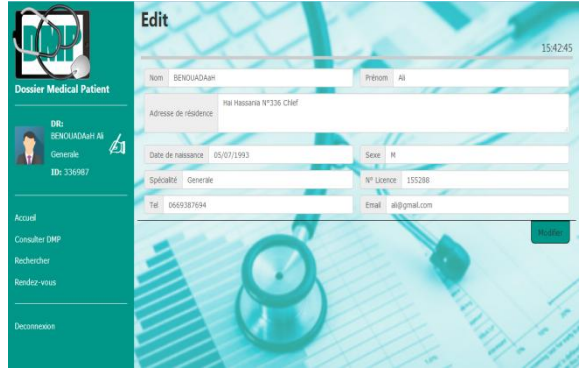

**Figure 18 : L'édition Figure 19 : le formulaire de modifications**

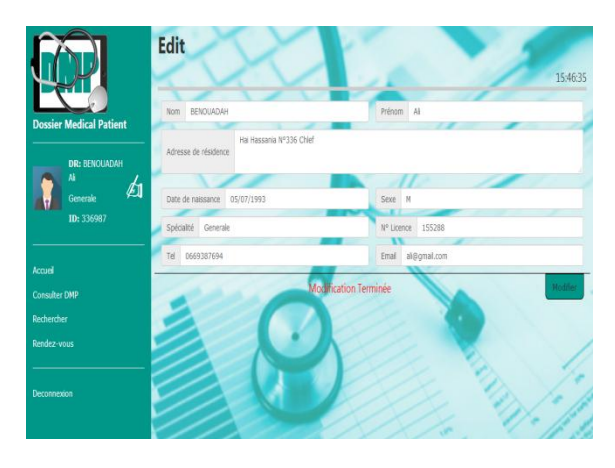

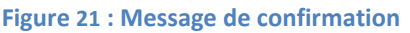

Le médecin est le responsable de la mise à jour du dossier médical du patient, c'est lui qui s'occupé de la gestion des visites et des hospitalisations des patients.

Il peut consulter un patient en cliquant sur 'Consulter DMP' et saisissant l'ID du patient, si l'ID est faux ou n'existe pas un message va être affiché (figure21), si non le dossier du patient s'affiche comme illustré dans (figure 22)

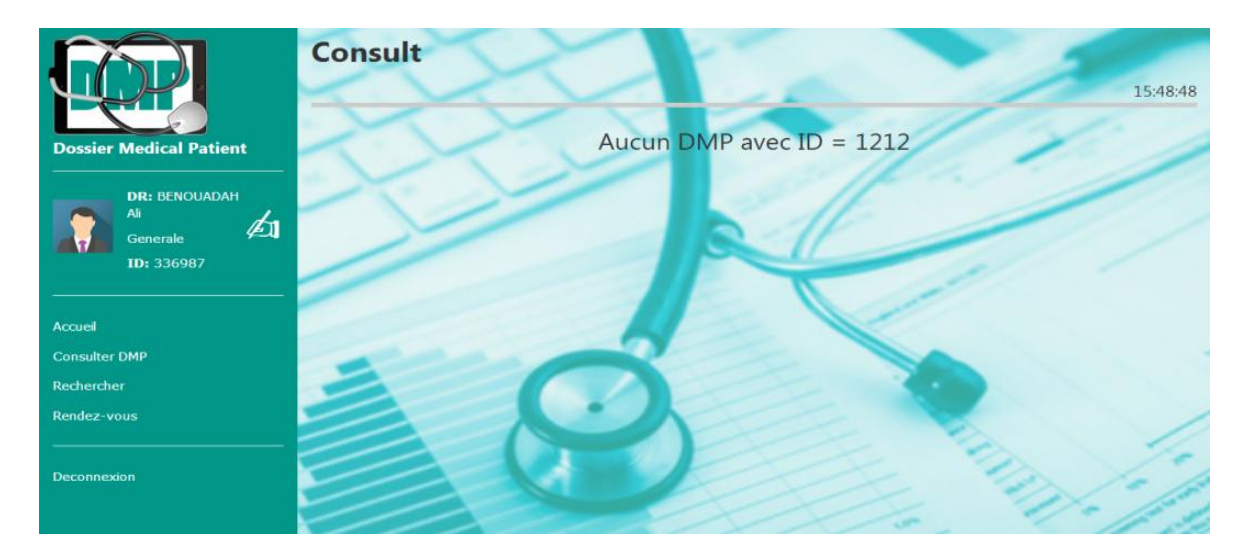

**Figure 22 : Aucun DMP avec cet ID**

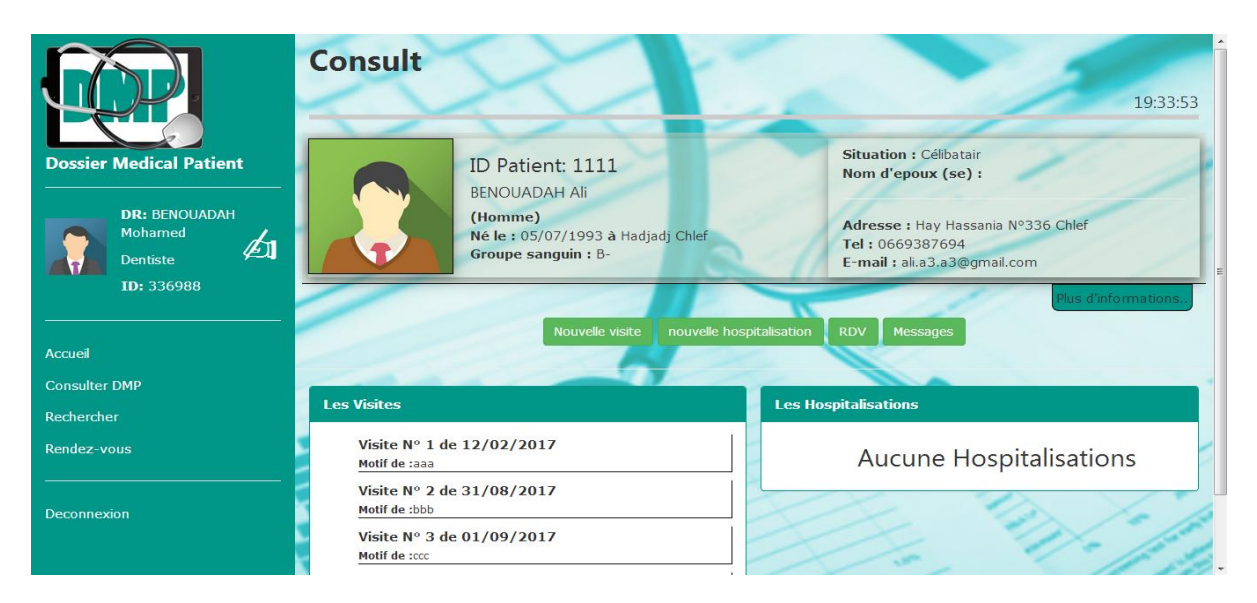

**Figure 23 : Consultation du DMP**

Cette figure montre ce que le médecin peut voir dans le dossier du patient duquel il a saisit son ID, donc il consulte le profil du patient, les visites et hospitalisations, comme il peut également ajouter de nouvelle visite ou hospitalisation, nous avons ajouté la possibilité de communication entre patients et médecins.

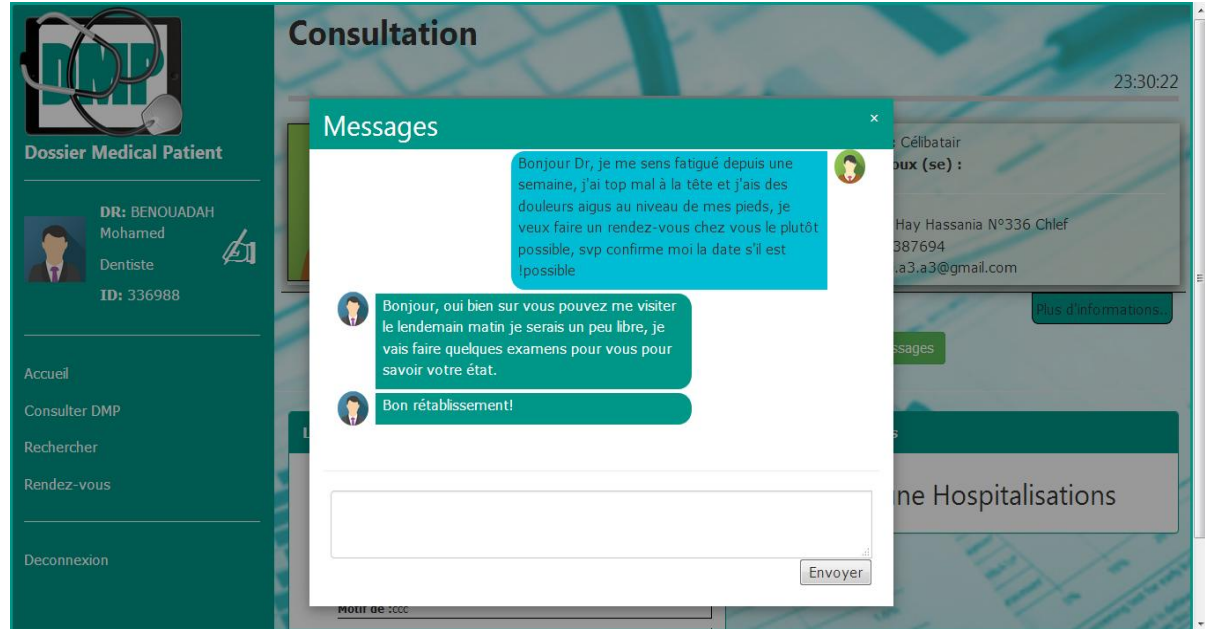

**Figure 24 : Les messages**

Dans ce qui suit on va montrer juste la partie visite :

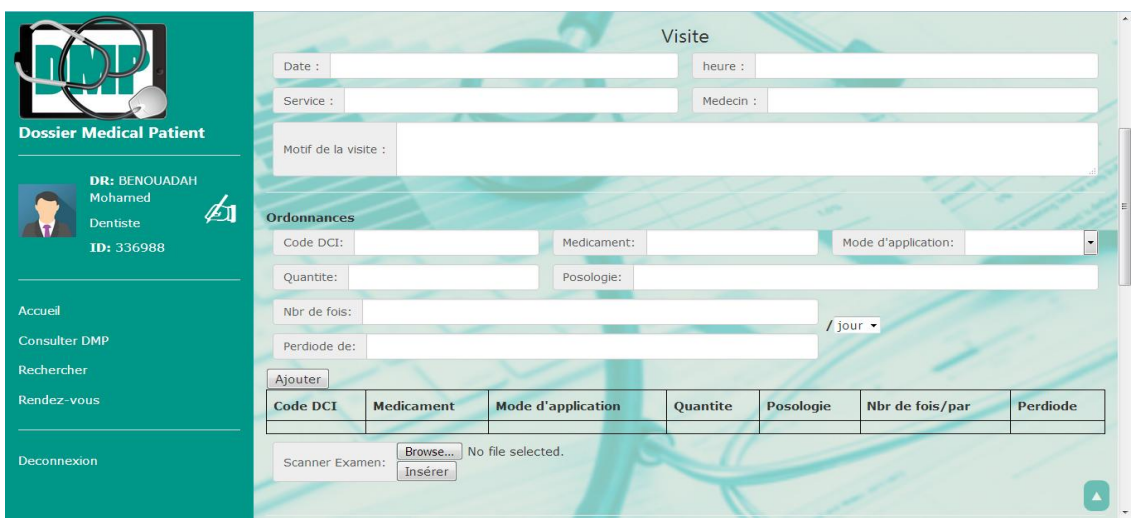

**Figure 25 : Nouvelle visite 1**

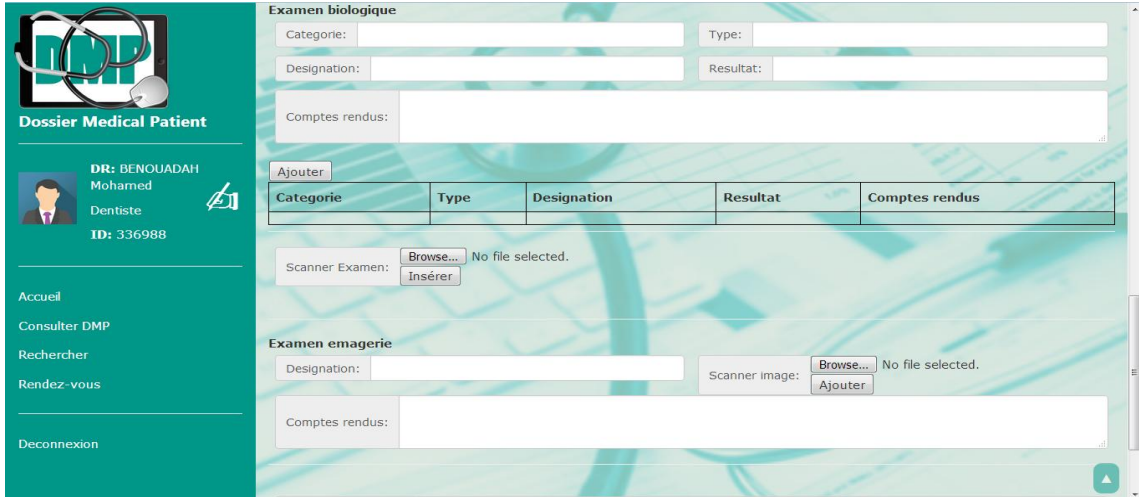

#### **Figure 26 : Nouvelle visite 2**

Le médecin peut aussi rechercher un patient par Nom ou par son Prénom :

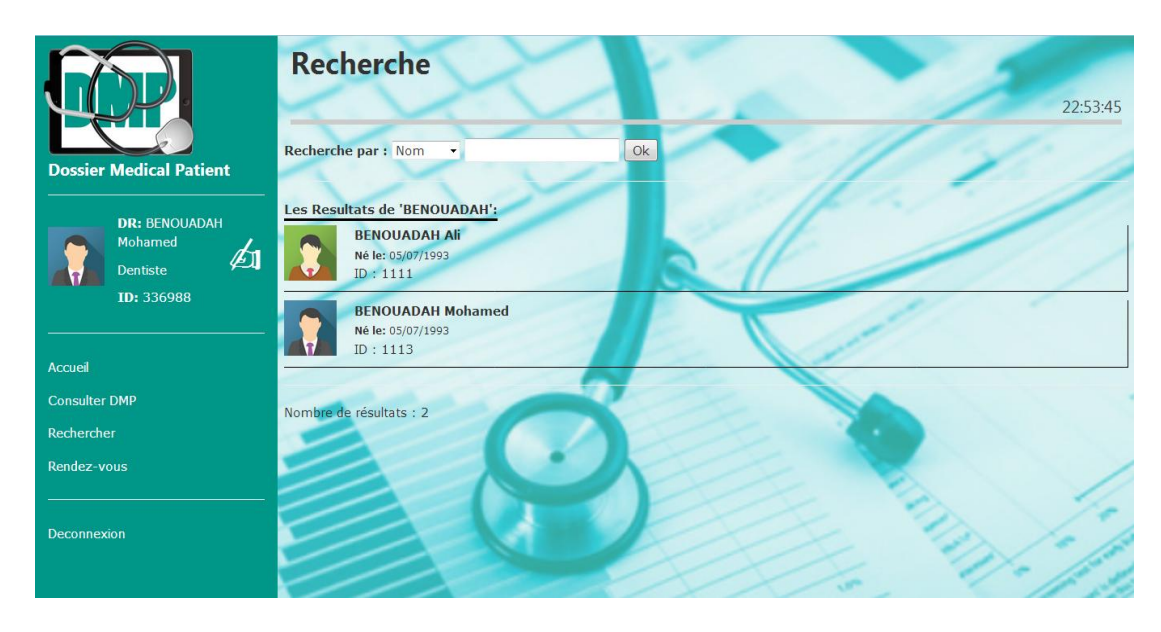

**Figure 27 : La recherche**

### **La page du patient**

La figure ci-dessus présente la page du patient, il peut consulter son profil en cliquant sur Informations sur le menu à gauche, il peut également consulter son historique, visites et hospitalisations.

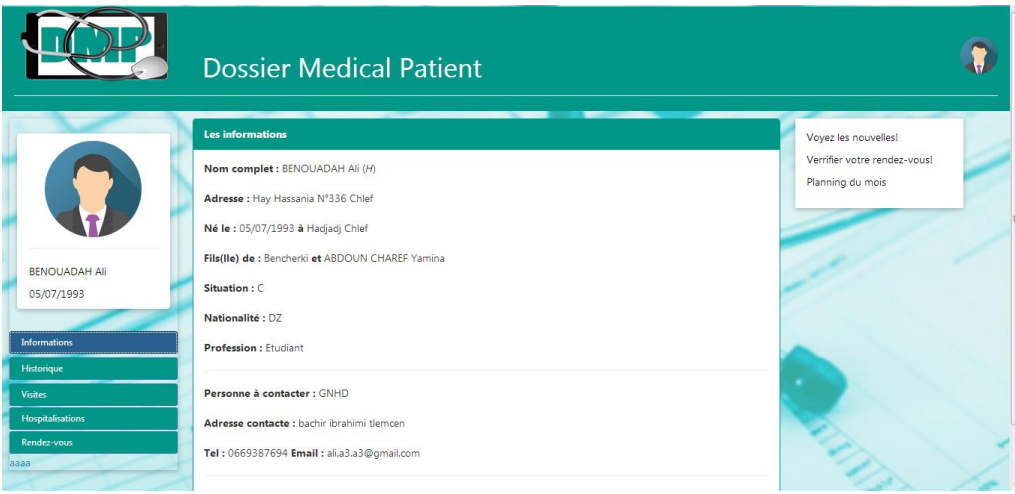

**Figure 28 : La page du patient**

# **4.4 Conclusion**

Dans ce chapitre nous avons décrit les outils de développement utilisés pour la réalisation de notre application, et nous avons présenté les interfaces principales de notre application en les expliquant par étape.

# Conclusion générale et perspectives

L'objectif de notre projet de fin d'étude était la conception et la réalisation d'une application de gestion du dossier médical personnel, dans le but de faciliter le partage des informations différentes entre professionnels de santé et patients de manière sécurisée.

Nous avons commencé par une étude de l'existant en regroupant des informations sur le dossier médical et son contenu papier au sein d'un hôpital dans notre région et le dossier médical informatisé dans les autres pays, ensuite nous avons étudié quelques exemples d'applications existants sur le web et les comparé avec le logiciel disponible dans les hôpitaux algériens afin d'extraire les lacunes et les prendre en considération par la suite dans notre modèle.

Après cette étude, nous avons créé notre propre modèle en utilisant le langage de balisage XML, nous avons ainsi présenté l'environnement de développement et les différents outils choisis pour la conception et la réalisation de notre application.

La réalisation de l'application était la plus importante tâche et la plus difficile, nous avons rencontré quelques difficultés, à cause de la diversité du contenu du dossier médical personnel qui pourra être : un texte, image…etc. Alors nous avons choisis le modèleNoSql, et stocker nos données dans des fichiers XML en utilisant l'API SimpleXML qui permet de manipuler les données XML avec PHP, et le langage de requêtes XQuery pour extraire les informations des documents XML.

Nous avons réalisé le maximum de tâches dans notre application, non seulement en terme de fonctionnalités mais aussi l'aspect ergonomique qui rendre l'application plus facile et simple à utiliser.

Pour la continuation de notre travail, nous proposons les points suivants comme l'objet d'avenir :

- Enrichir l'application avec un côté documentaire comme un guide d'utilisation.
- Accomplir les fonctionnalités non effectuées.
- Chercher une solution pour pouvoir intégrer un SBGD XML native.
- Proposer l'application au niveau des hôpitaux pour savoir les points de vus de différents utilisateurs.

# Les références

[1] [ASIP SANTÉ,](http://esante.gouv.fr/asip-sante) [http://esante.gouv.fr]... Consulté le 15/01/2017

[2] Informatisation du dossier médical à l'EHU d'Oran, DOSSIER ÉLÈCTRONIQUE MÉDICAL, [\[http://www.ehuoran.dz/DEM\]](http://www.ehuoran.dz/DEM)... Consulté le 14/01/2017

[3]Wikipedia,Dossier médical personnel, [https://fr.wikipedia.org/wiki/Dossier\_médical\_personnel]... Consulté le 17/01/2017

[4] Centre Hospitalier de Dax, Le Dossier Médical Personnel (DMP), [http://www.ch-dax.fr/Patients-etfamille/Le-Dossier-Medical-Personnel-DMP]... Consulté le 15/01/2017

[5] [Pauline Fréour,](http://plus.lefigaro.fr/page/pauline-freour) lefigaro.fr, Ce qu'il faut savoir sur le dossier médical personnel, [goo.gl/1pB33W]... Publié le 06/01/2011

[6] A.j. Meille, M. L. Dassie, Dr. L. Labreze, Le dossier médical informatisé, [http://www.caducee.net]... Consulté le 14/01/2017

[7] Centre Hospitalier Intercommunal de Meulan-Les Mureaux..La constitution du dossier médical.. [http://www.chimm.fr/la-constitution-du-dossier-medical]..consulté le 19/01/2017

[8]clubic, ClinicGate Free, [https://goo.gl/Mx4hgS]consulté le 02/02/17

- [9] logitheque, GBE (La gestion du bien-être), [https://goo.gl/cfZ7Hp] Consulté le 09/03/17
- [10] gestionbienetre, GBE(Le logiciel) [http://www.gestionbienetre.com/lelogiciel.html] consulté le 25/02/17
- [11]logitheque,ERP MEDICAL [https://goo.gl/0GLSqe] consulter le 21/02/17
- [12] Mise en place d'un système d'information hospitalier intégré dans OpenERP «Module médical », Mlle. khadija MASSKOUB, FACULTE DES SCIENCES ET TECHNIQUES MARRAKECH ,2010/2011
- [13]logitheque, CONSULT pour Windows [https://goo.gl/ltzmZw]Consulté le 21/02/17

[14] Grady Booch, James Rumbaugh, Ivar Jacobson (2000). Le guide de l'utilisateur UML.

[15] embarcadero, définitions des diagrammes de classes UML 1.5, [\[http://docwiki.embarcadero.com/RADStudio/Tokyo/fr\]](http://docwiki.embarcadero.com/RADStudio/Tokyo/fr), consulté le 13/08/17.

[16] Performances des fichiers XML/XSL vs SGBD - Utiliser le XML et surtout pourquoi!, [\[http://www.trucsweb.com/tutoriels/xml\]](http://www.trucsweb.com/tutoriels/xml), consulté le 15/08/2017.

[17] XML, Tony Archambeau, GlossaireWebmastering – InfoWebMaster, [\[http://glossaire.infowebmaster.fr/xml](http://glossaire.infowebmaster.fr/xml)]... Consulter le 08/05/2017.

[18] Wikipedia, Document type definition, [https://fr.wikipedia.org/wiki/Document\_type\_definition]... Consulté le 17/01/2017

[19] Conception et réalisation d'une application de gestion des comptes mail et internet, Wahid Mejri & Mohamed SlimArafa UNIVERSITE VIRTUELLE DE TUNIS, consulté le 16/08/2017.

[20] Wikipedia, PHP, [https://fr.wikipedia.org/wiki/PHP] ... Consulté le 16/08/2017

[21] Wikipedia, XQuery, [https://fr.wikipedia.org/wiki/XQuery] ... Consulté le 16/08/2017

[22] Wikipedia, SimpleXml, [https://fr.wikipedia.org/wiki/SimpleXml] ... Consulté le 16/08/2017

[23] le site officiel de PHP, Introduction à SimpleXML[http://fr.php.net/manual/fr/intro.simplexml.php]... consulté le 16/08/2017

[24] Wikipedia, Apache HTTP Server, [https://fr.wikipedia.org/wiki/ Apache\_HTTP\_Server] …Consulté le 16/08/2017

[25] le site officiel de PHP, Préface,[http://php.net/manual/fr/preface.php]...Consulter le 04/09/17

# Annexes

### **Annexe1 : la fiche navette:**

1- Fiche navette séjour

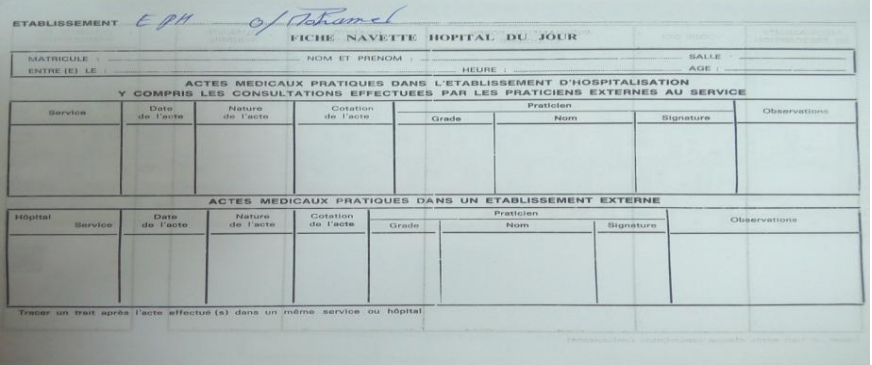

2- Fiche navette hospitalisation

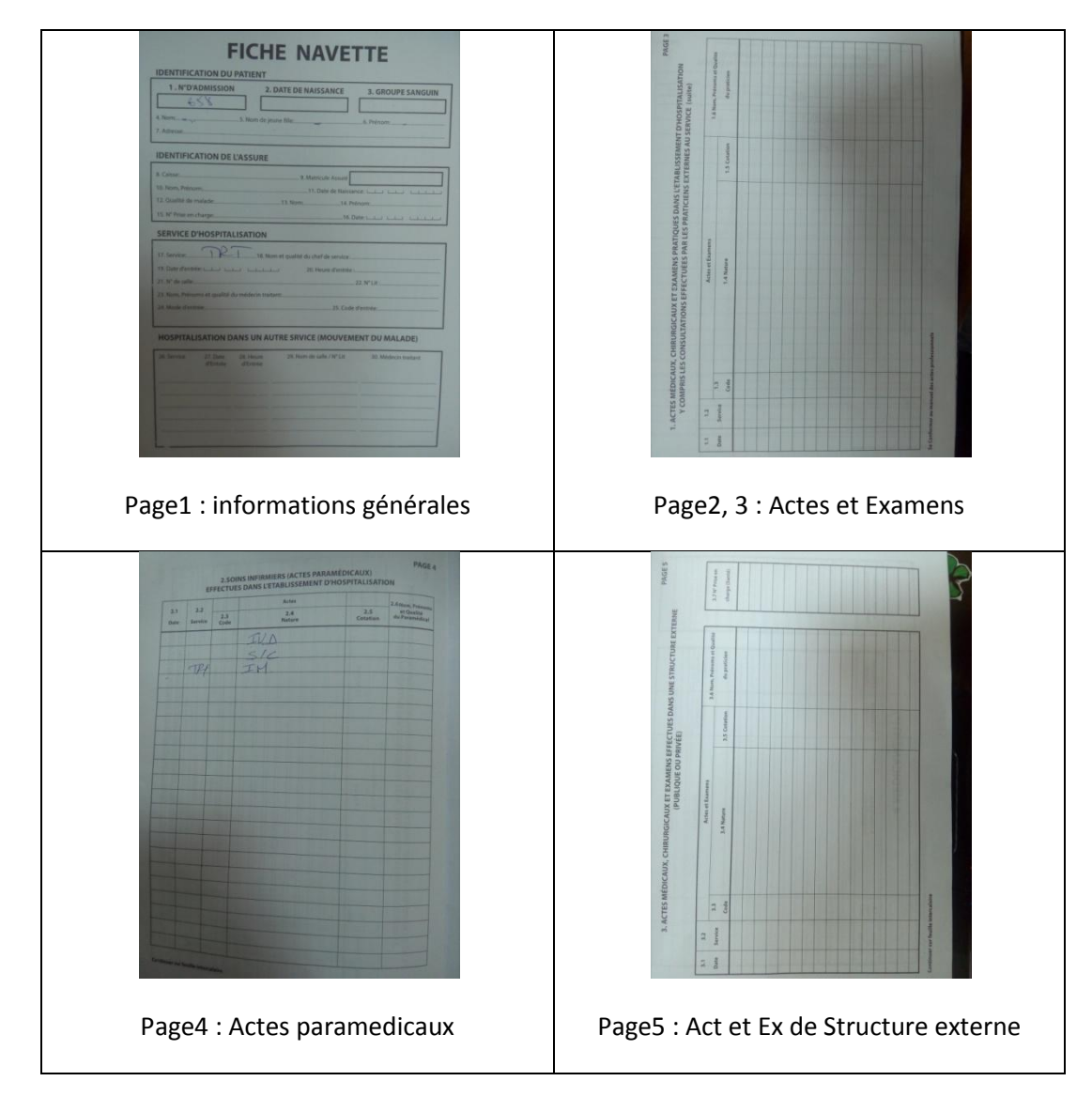

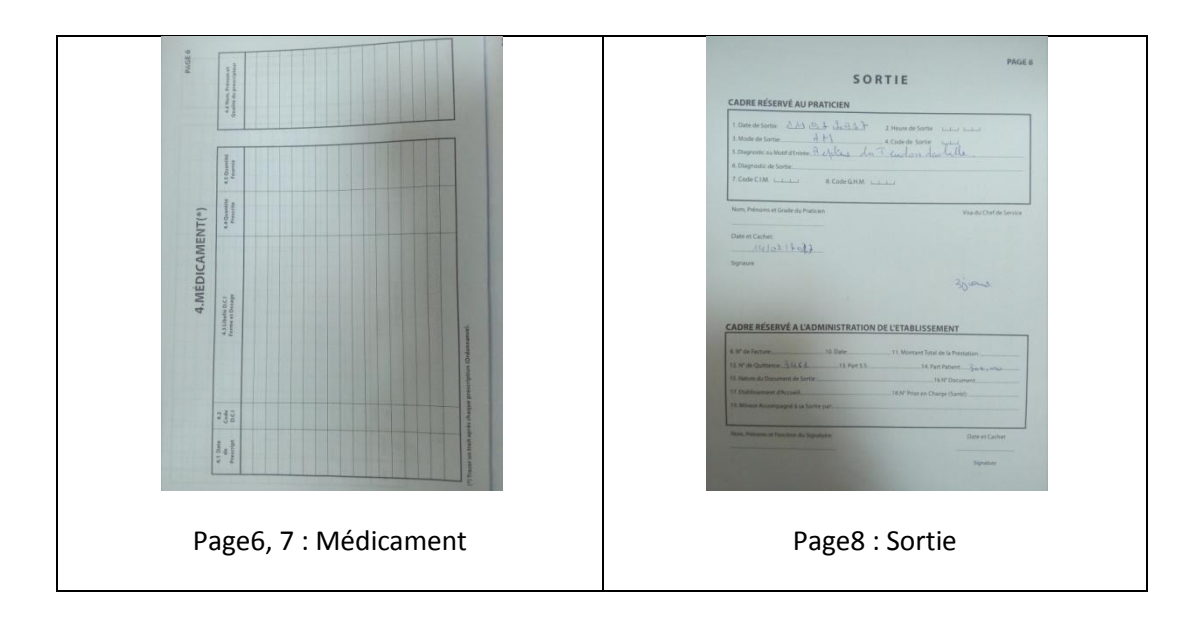

#### **Annexe2 : les différentes analyses médicales :**

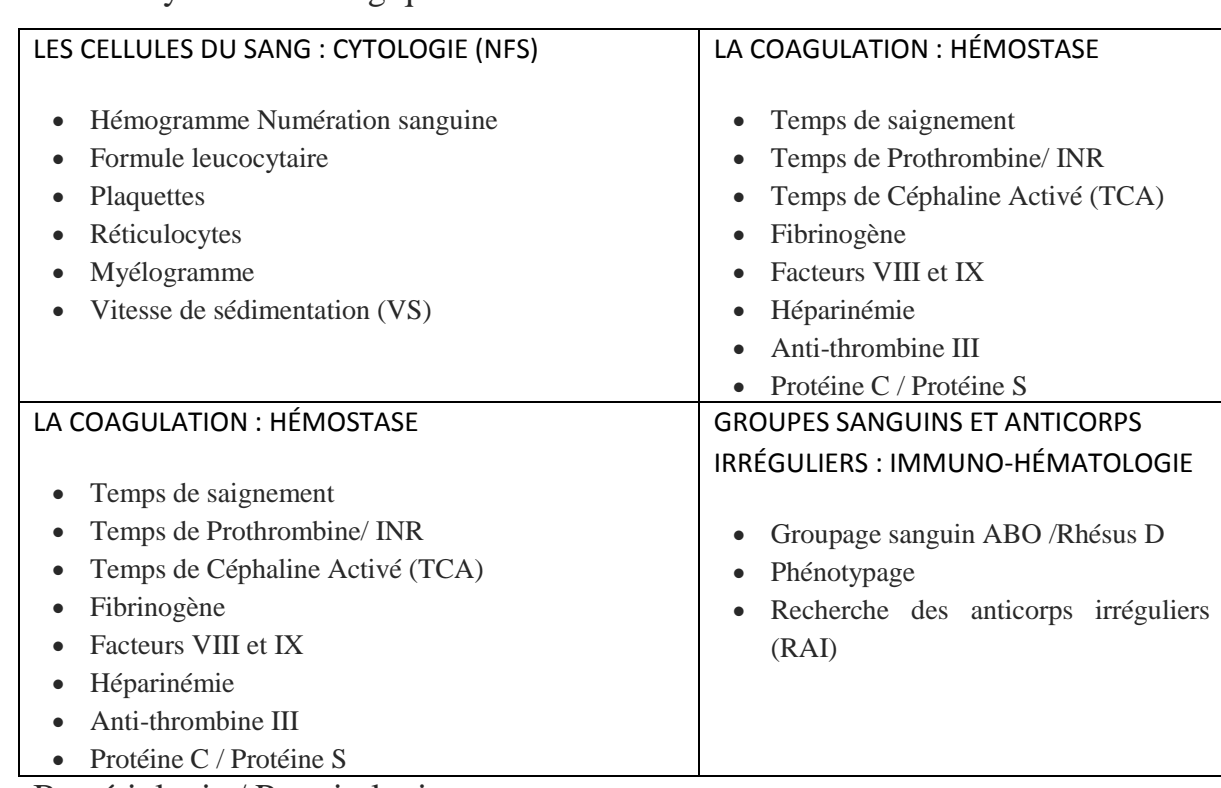

1- Les analyses hématologiques

- 2- Bactériologie / Parasitologie
	- Examen cytobactériologique des urines (ECBU)
	- Examen bactériologique des selles (coproculture)
	- Recherche de germes dans le sang (hémoculture)
	- Examen parasitologique des selles
	- Ponction lombaire
	- Examen du liquide céphalo-rachidien
	- Analyse bactériologique des sécrétions bronchopulmonaires
	- Analyse bactériologique des sécrétions génitales
	- Antibiogramme

### 3- Sérologie

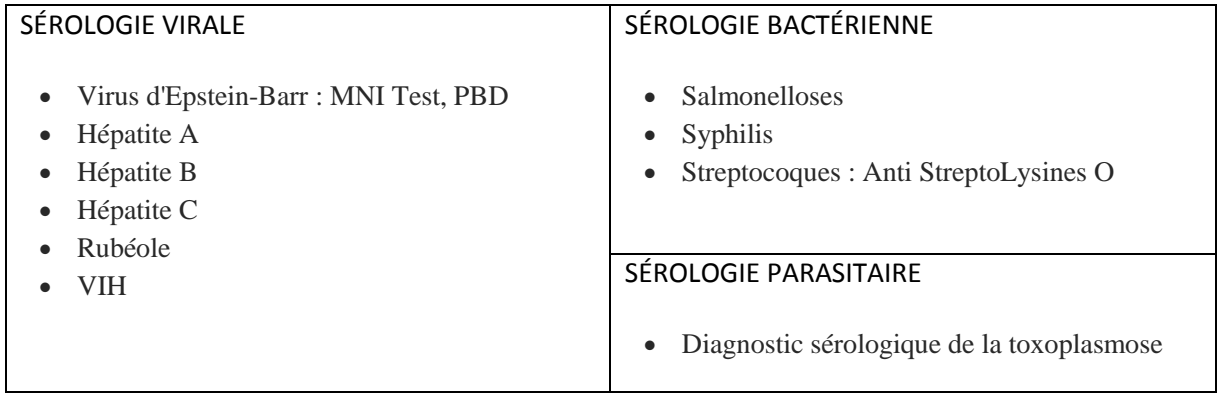

# 4- Les analyses biochimiques

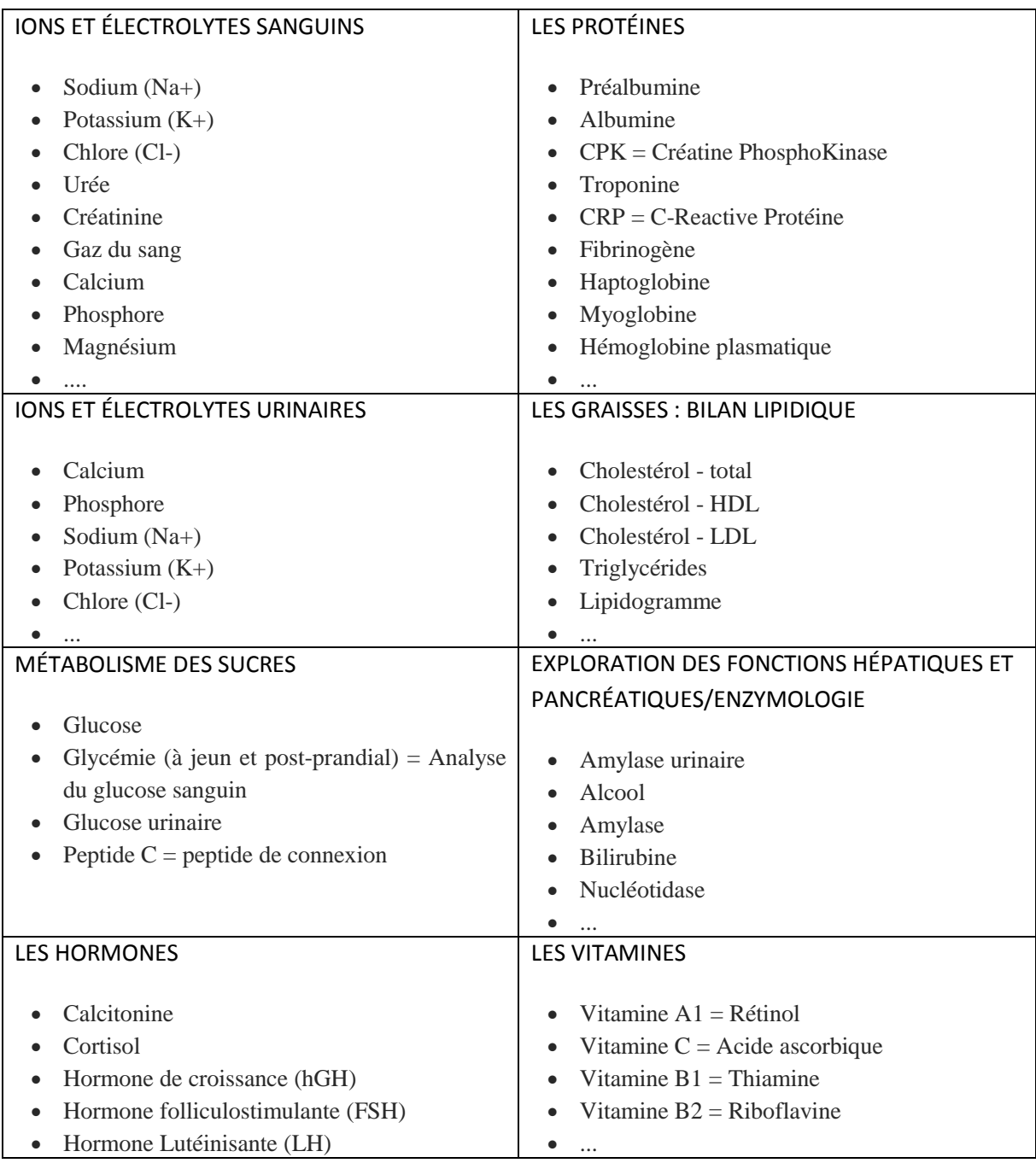

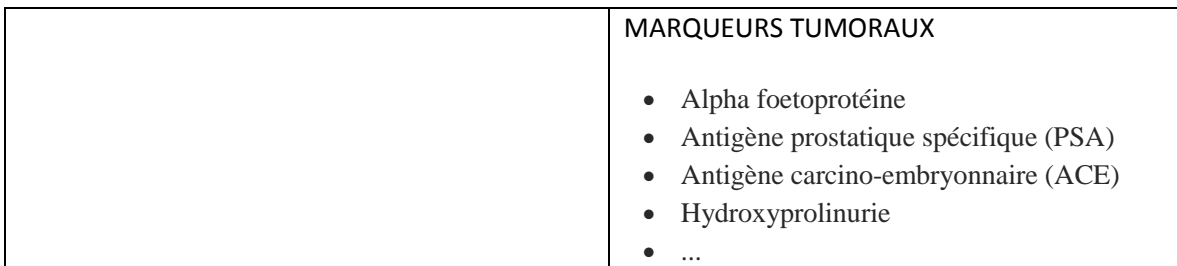

Pour des informations plus détaillées, visitez le

site :[[http://www.doctissimo.fr/html/sante/analyses/index\\_analyses.htm](http://www.doctissimo.fr/html/sante/analyses/index_analyses.htm)]

#### **Annexe3 : les différents examens d'imagerie médicale :**

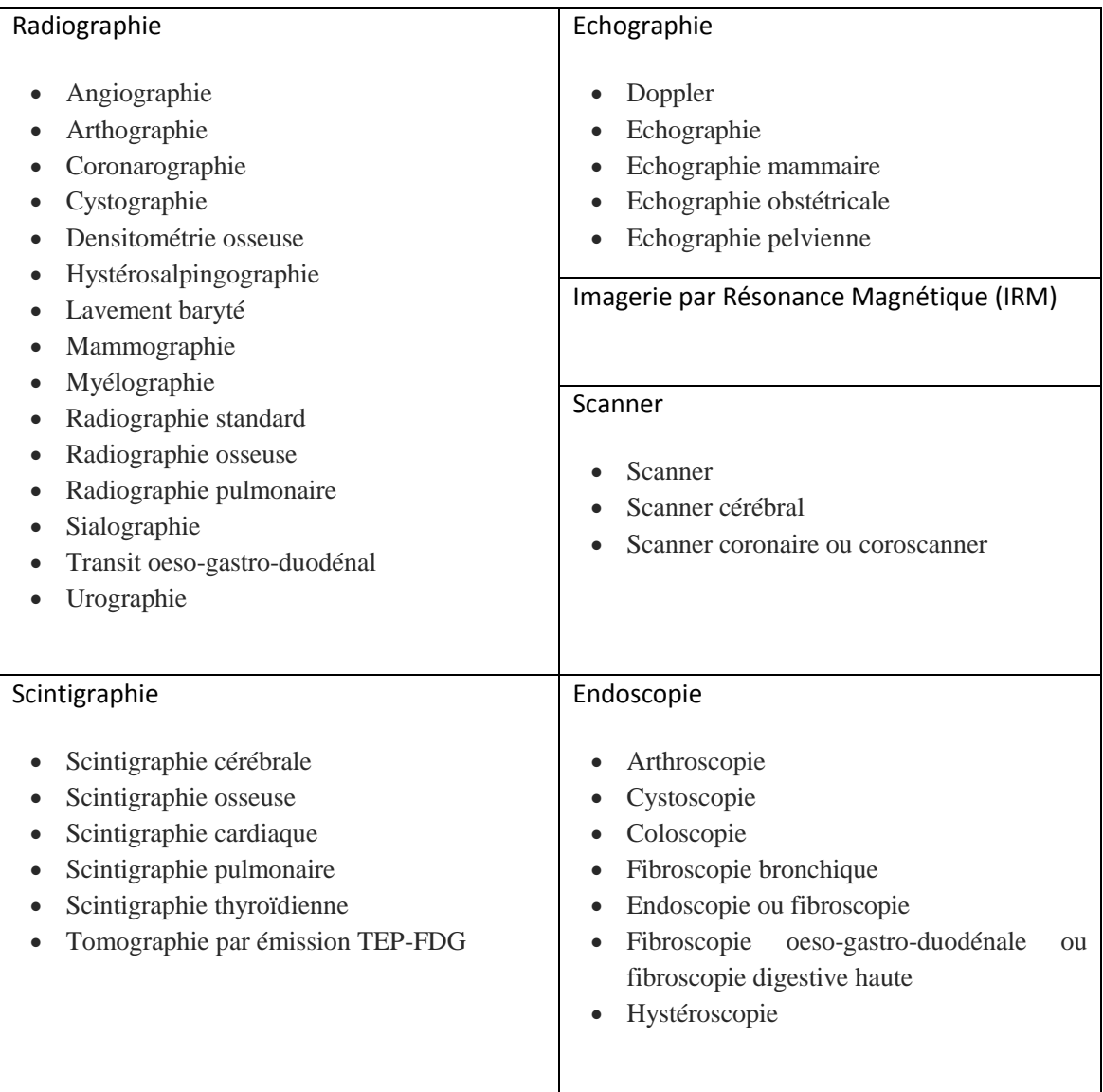

#### **Pour des informations plus détaillées, visitez le site :**

**[**[http://www.doctissimo.fr/html/sante/imagerie/imagerie\\_sommaire.htm](http://www.doctissimo.fr/html/sante/imagerie/imagerie_sommaire.htm)**]**

#### **Annexe4 : saisie de la fiche navette:**

o Acte dans l'établissement / établissement externe

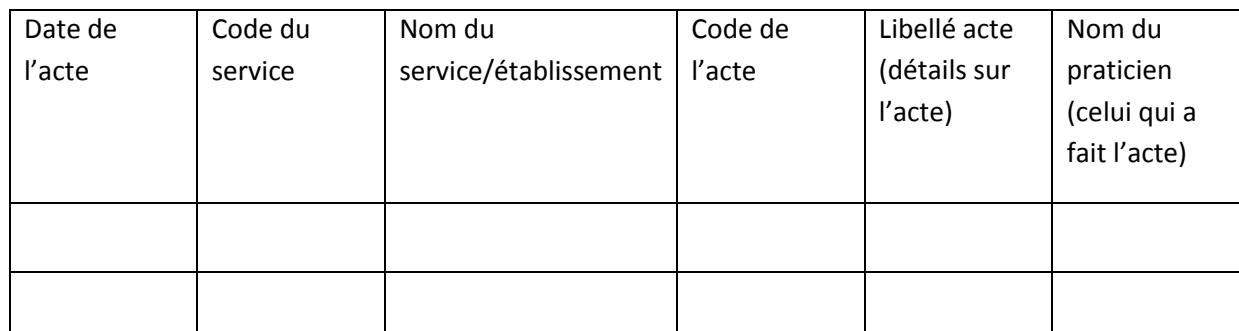

oMédicaments

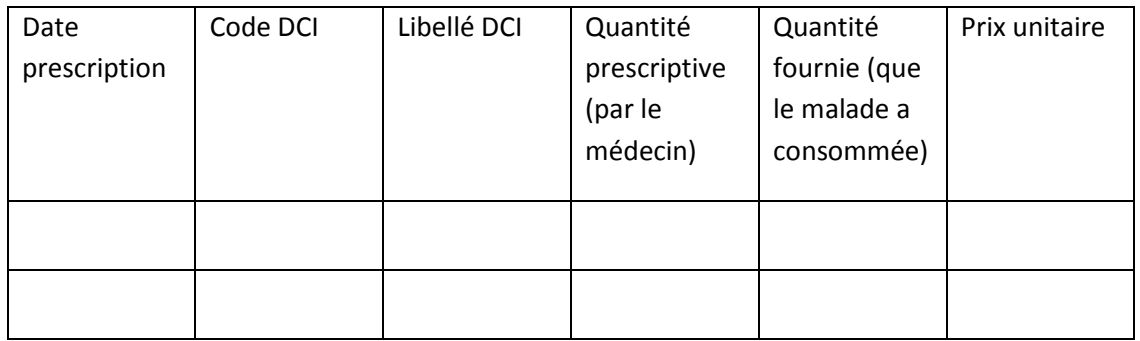

Remarque : Le code DCI est un code médical représente l'origine du médicament, chaque médicament à sa famille à laquelle il appartient.

Quand on saisi n'importe quel code (code DCI, code service, code de l'acte,...), les autres renseignements relatifs à ce code (nom du service, libellé, prix,…) vont être remplies automatiquement.

#### **Annexe5 : Recherche débiteurs:**

Les informations à saisir sont :

Numéro d'entrée : nom et prénom du patient :

Statut : (Assure ou ayant droit d'un assure/ Démuni ou ayant droit d'un démuni/Non assure et non démuni/ Etranger/ Algérien vivant à l'étranger)

Particularité : (Néant/Programme nationale de santé / Programme de prévention/ Maladie chronique)

Participation vis-à-vis de la participation du citoyen

exonéré(E)/non exonéré(NE) :

Motif exonération : (\*)

Identification du patient

Nom et prénoms :

Adresse :

N° compte C.C.P ou bancaire :

(\*)Motif exonération : (s'il porte un de ces motifs, il ne doit pas payer)

- Personnel de santé et ayant droit
- Moudjahid
- Veuve de chahid
- Enfant de chahid
- Appelé du service national
- Garde malade
- Catastrophe naturelle
- Epidémie avérée
- Enfant de mois de 5 ans
- Handicape

# **Annexe6 : traitement de la facture (participation du citoyen):**

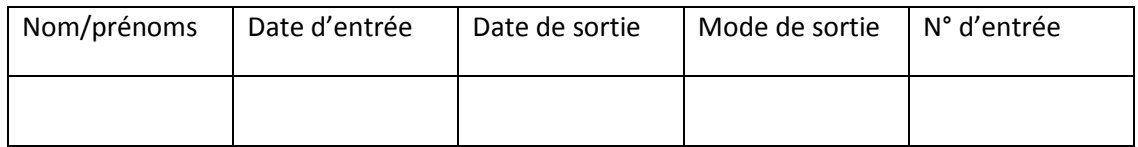

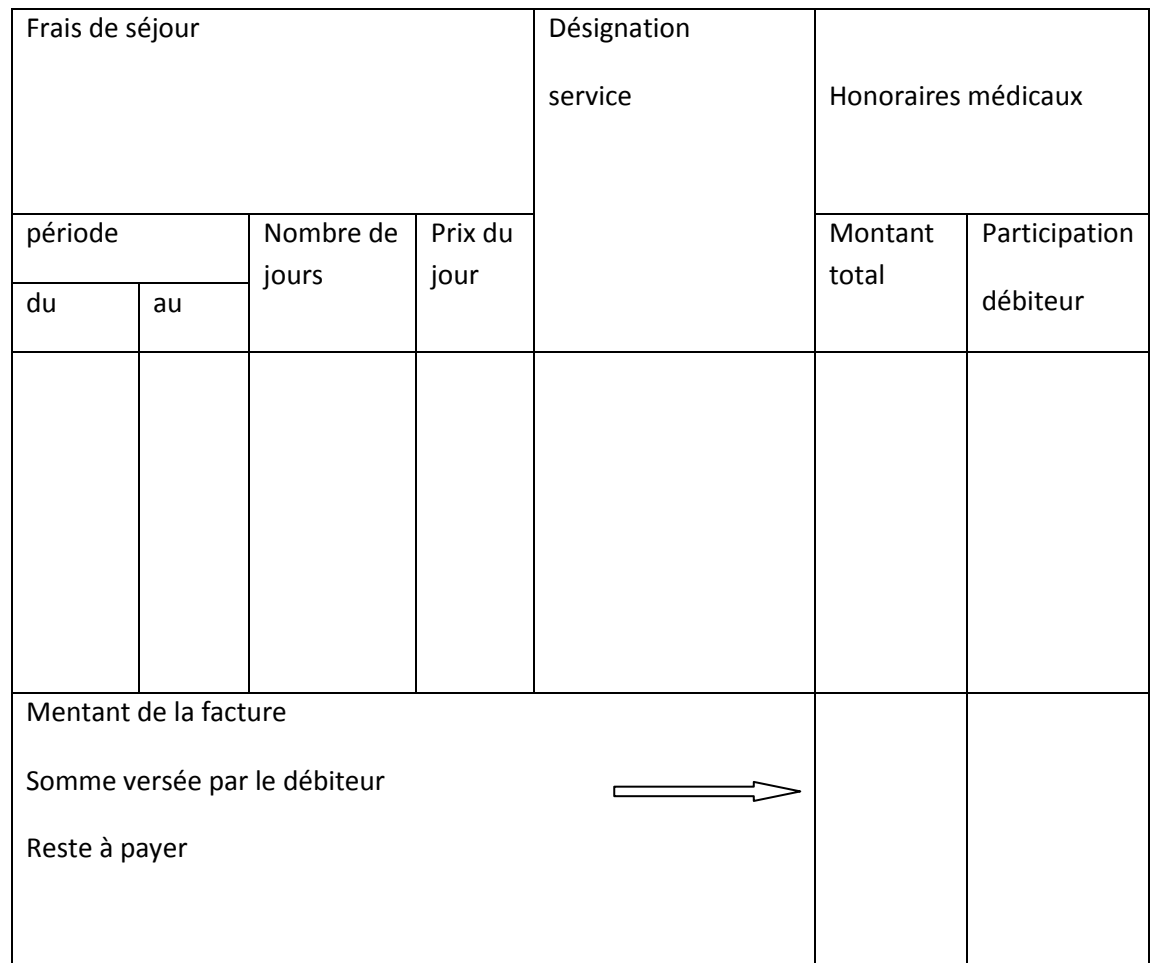

#### **Annexe7 : traitement de la facture(P.M.J.H):**

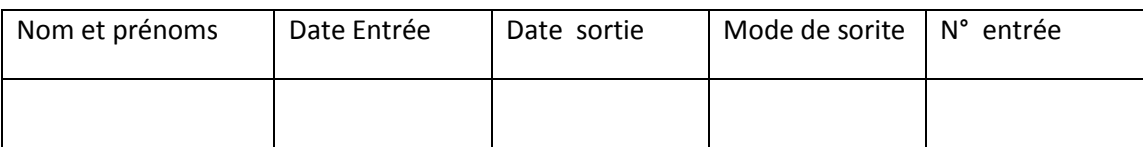

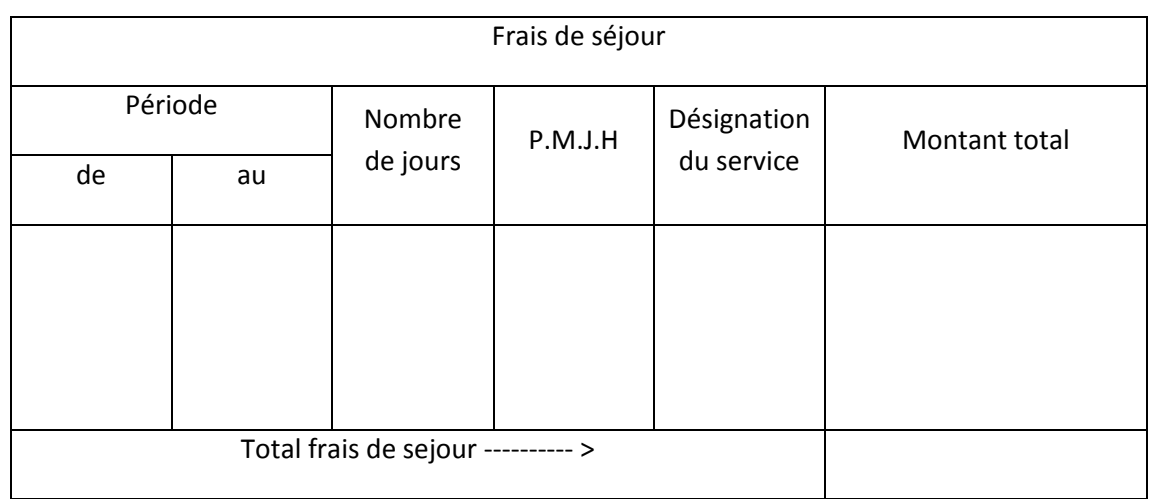

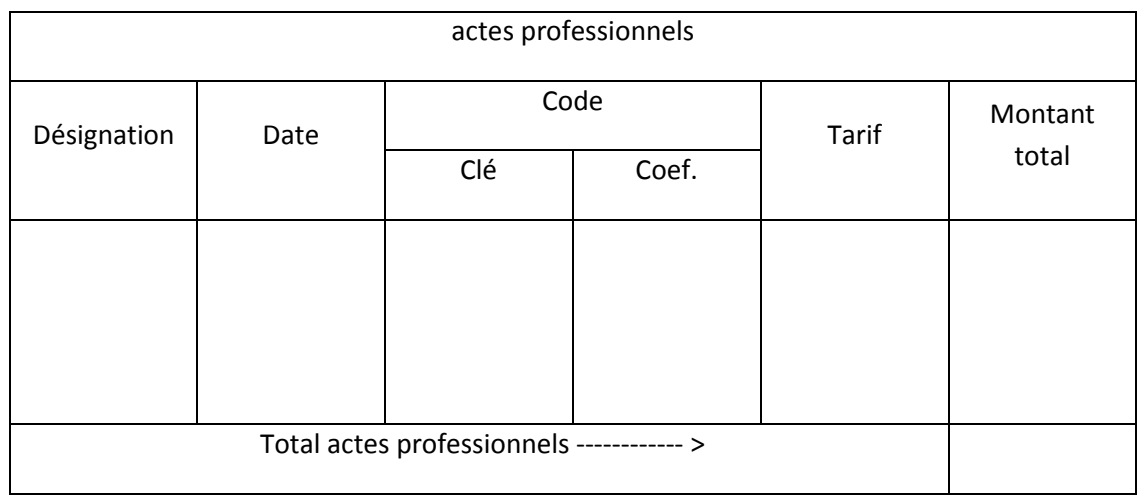

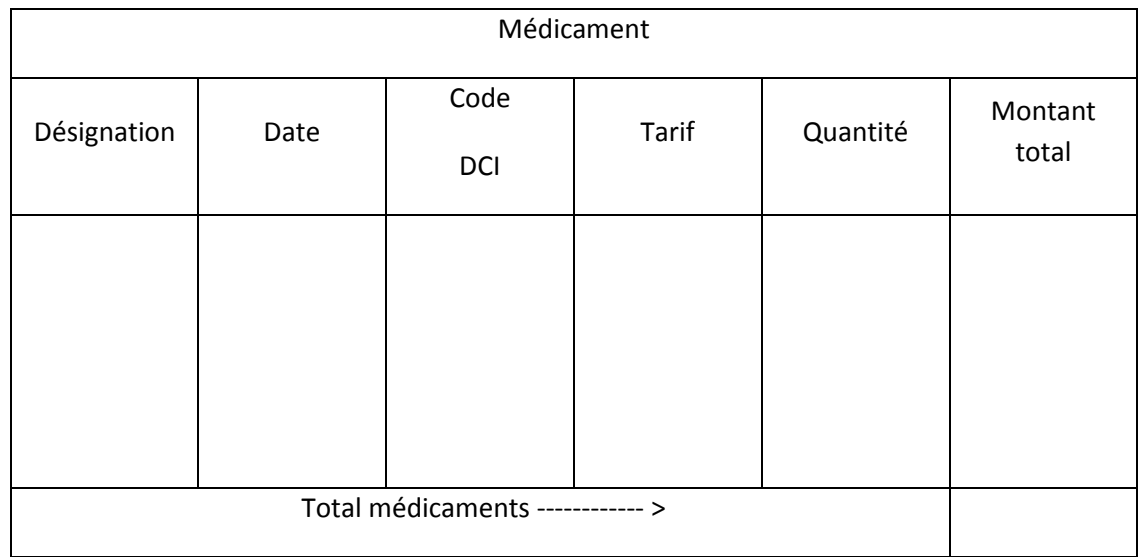

#### **Annexe8 : XML :**

#### 1. La liste des patients (listes\_Patient.xml) :

 $\langle$  2xml version="1.0" encoding="ISO-8859-1"?>

<liste\_Patient>

<Patient>

<id\_pat></id\_pat>

</Patient>

</liste\_Patient>

#### 2. Informations du patient (information.xml) :

```
\langle 2xml version="1.0" encoding="ISO-8859-1"?>
```
<informations>

<nom\_pat></nom\_pat>

<prenom\_pat></prenom\_pat>

<adresse\_pat></adresse\_pat>

<date\_naiss\_pat></date\_naiss\_pat>

<lieu\_naiss\_pat></lieu\_naiss\_pat>

<sexe\_pat></sexe\_pat>

<profession></profession>

<prn\_pere></prn\_pere>

<nom\_mere></nom\_mere>

<prn\_mere></prn\_mere>

<nationalite\_pat></nationalite\_pat>

<situation\_pat></situation\_pat>

<nom\_epoux></nom\_epoux>

<groupage\_pat></groupage\_pat>

<personne\_contacter></personne\_contacter>

<adress\_contacte></adress\_contacte>

<tel\_pat></tel\_pat>

<email\_pat></email\_pat>

</informations>

#### 3. Historique du patient (historiques.xml)

<?xml version="1.0" encoding="ISO-8859-1"?> <historique> <maladies\_chroniques> <maladie\_chroniquedate\_chro=""> <design\_chro></design\_chro> </maladie\_chronique> </maladies\_chroniques> <antecedents> <antecedent date=""> <categorie\_ant></categorie\_ant> <type\_ant></type\_ant> <desig\_ant></desig\_ant> </antecedent> </antecedents> <vaccinations> <vaccination date\_vacc=""> <date></date> <desig\_vacc></desig\_vacc> </vaccination> </vaccinations> </historique>

#### 4. Les visites du patient (visites.xml) :

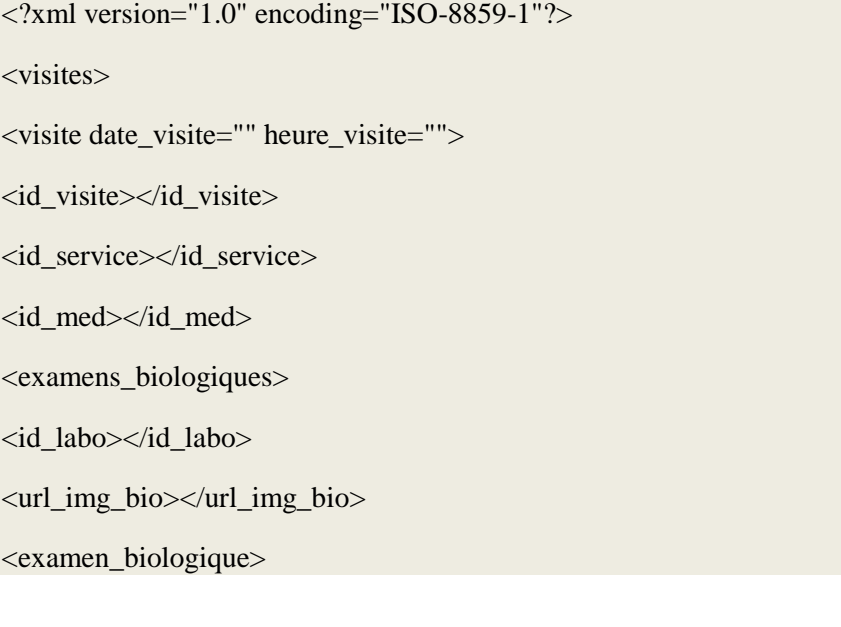

<categorie\_bio></categorie\_bio> <type\_bio></type\_bio> <design\_bio></design\_bio> <resultats\_bio></resultats\_bio> <comptes\_rendus\_bio></comptes\_rendus\_bio> </examen\_biologique> </examens\_biologiques> <examens\_imagerie> <examen\_imagerie> <id\_centrImg></id\_centrImg> <design\_img></design\_img> <url\_img></url\_img> <comptes\_rendus\_img></comptes\_rendus\_img> <url\_cop\_img></url\_cop\_img> </examen\_imagerie> </examens\_imagerie> <motif\_visite></motif\_visite> <resume\_visite></resume\_visite> <ordonnances> <url\_ord></url\_ord> <ordonnance> <medicament> <code\_dci></code\_dci> <nom\_medic></nom\_medic> <mode\_applicationquantite=""></mode\_application> <posologie></posologie> <nbr\_de\_fois par=""></nbr\_de\_fois> <perdiode></perdiode> </medicament> </ordonnance> </ordonnances> <certificats> <certificat> <id\_certif></id\_certif>

<id\_visite></id\_visite> <id\_hosp></id\_hosp> <type\_certif></type\_certif> <motif\_visite></motif\_visite> <motif\_hosp></motif\_hosp> <cause\_certif></cause\_certif> <date\_certif></date\_certif> </certificat> </certificats> <mode\_sortie></mode\_sortie>  $\langle\overline{\text{v}}\rangle$ </visites>

#### 5. Les hospitalisations du patient (hospitalisations.xml) :

 $\langle$  2xml version="1.0" encoding="ISO-8859-1"?> <hospitalitations> <hospitalitation> <id\_hosp></id\_hosp> <id\_service\_org></id\_service\_org> <date\_entree heure=""></date\_entree> <mode\_entree></mode\_entree> <id\_med></id\_med> <motif\_hosp></motif\_hosp> <mouvement> <date\_mouvementheureMV=""></date\_mouvement> <id\_service></id\_service> <motif\_mouv></motif\_mouv> <id\_med></id\_med> </mouvement> <jours> <jour dateJ=""> <service> <id\_serv></id\_serv> <actes> <acte nature="" heureAC="">

# $\langle \text{acte} \rangle$ </actes> <medicaments\_consom> <medicament\_consom> <id\_med></id\_med> <heure\_medic></heure\_medic> <quantite\_medic></quantite\_medic> </medicament\_consom> </medicaments\_consom> <consultation heure\_cons=""> <id\_cons></id\_cons> <id\_med></id\_med> <resume\_consultation></resume\_consultation> </consultation> <examens\_biologiques> <id\_labo></id\_labo> <url\_img\_bio></url\_img\_bio> <examen\_biologique> <categorie\_bio></categorie\_bio> <type\_bio></type\_bio> <design\_bio></design\_bio> <resultats\_bio></resultats\_bio> <comptes\_rendus\_bio></comptes\_rendus\_bio> </examen\_biologique> </examens\_biologiques> <examens\_imagerie> <examen\_imagerie> <id\_centrImg></id\_centrImg> <design\_img></design\_img>  $\langle$ url img $>\langle$ url img $>$ <comptes\_rendus\_img></comptes\_rendus\_img> <url\_cop\_img></url\_cop\_img> </examen\_imagerie>

</examens\_imagerie>

<ordonnances> <chirurgies> <chirurgie> <id\_chir></id\_chir> <heure-chir></heure-chir> <chirurgien></chirurgien> <anesthesiste></anesthesiste> <protocol\_chir></protocol\_chir> <compt\_rendu-chir></compt\_rendu-chir> </chirurgie> </chirurgies> <url\_ord></url\_ord> <ordonnance> <id\_ordo></id\_ordo> <id\_pharm></id\_pharm> <traitement> <id\_medic></id\_medic> <mode\_applicationquantite=""></mode\_application> <posologie></posologie> <nbre\_de\_fois par=""></nbre\_de\_fois> <periode></periode> </traitement> </ordonnance> </ordonnances> </service> </jour> </jours> <certificats> <certificat> <id\_certif></id\_certif> <id\_visite></id\_visite> <id\_hosp></id\_hosp> <type\_certif></type\_certif> <motif\_visite></motif\_visite>
<motif\_hosp></motif\_hosp>

<cause\_certif></cause\_certif>

<date\_certif></date\_certif>

</certificat>

</certificats>

<gardes\_malade>

<garde\_malade>

<nom\_GM></nom\_GM>

<prenom\_GM></prenom\_GM>

<age\_GM></age\_GM>

<adresse\_GM></adresse\_GM>

<tel\_GM></tel\_GM>

<lien\_parente></lien\_parente>

<date\_entree\_GM></date\_entree\_GM>

<date\_sortie\_GM></date\_sortie\_GM>

 $\langle$ garde malade $\rangle$ 

</gardes\_malade>

<date\_sortie></date\_sortie>

<mode\_sortie></mode\_sortie>

<resume\_hosp></resume\_hosp>

</hospitalitation>

</hospitalitations>

## 6. Les rendez-vous du patient (rendez\_vous.xml) :

```
\langle 2xml version="1.0" encoding="ISO-8859-1"?>
<rendez vous>
<id_RDV></id_RDV>
<date_RDV></date_RDV>
<heure_RDV></heure_RDV>
<id_service></id_service>
<id_med></id_med>
</rendez_vous>
```